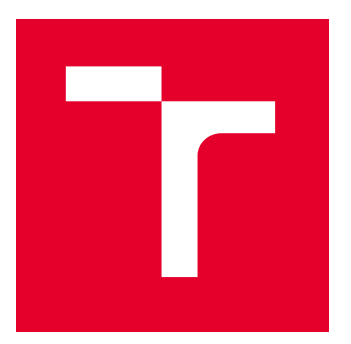

# VYSOKÉ UČENÍ TECHNICKÉ V BRNĚ

BRNO UNIVERSITY OF TECHNOLOGY

# FAKULTA ELEKTROTECHNIKY A KOMUNIKAČNÍCH TECHNOLOGIÍ

FACULTY OF ELECTRICAL ENGINEERING AND COMMUNICATION

# ÚSTAV AUTOMATIZACE A MĚŘICÍ TECHNIKY

DEPARTMENT OF CONTROL AND INSTRUMENTATION

# HDR (HIGH DYNAMIC RANGE) SNÍMÁNÍ S ŘÁDKOVOU KAMEROU

HDR (HIGH DYNAMIC RANGE) IMAGE CAPTURE USING LINE-SCAN CAMERA

BAKALÁŘSKÁ PRÁCE

BACHELOR'S THESIS

AUTOR PRÁCE **AUTHOR** 

VEDOUCÍ PRÁCE

**SUPERVISOR** 

Radim Říha

Ing. Peter Honec, Ph.D.

BRNO 2022

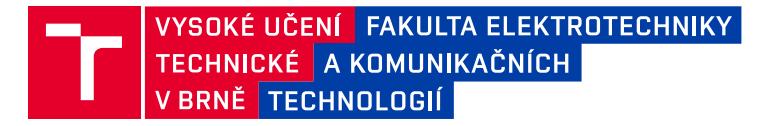

# **Bakalářská práce**

bakalářský studijní program **Automatizační a měřicí technika**

Ústav automatizace a měřicí techniky

*Student:* Radim Říha *ID:* 221013 *Ročník:* 3 *Akademický rok:* 2021/22

#### **NÁZEV TÉMATU:**

#### **HDR (high dynamic range) snímání s řádkovou kamerou**

#### **POKYNY PRO VYPRACOVÁNÍ:**

Vytvořte přípravek pro podporu HDR snímání dat pomocí řádkové kamery pomocí dvou metod. 1. řízením délky expozice kamery externím pulsem a 2. řízením délky záblesku triggerovaného světla. Pro realizaci zvolte vhodný hardware pro časování – mikroprocesor, hradlové pole apod.

- 1. Seznamte se s řádkovými kamerami a principem jejich řízení a snímání.
- 2. Navrhněte způsob řízení expoziční doby nebo délky záblesku externího osvětlení pulsem.
- 3. Vyberte vhodný hardware (mikroprocesor PIC, Atmel, ST… nebo hradlové pole) a osvětlení.
- 4. Sestrojte HW pro řízení (řadič) délky expozice nebo délky záblesku.
- 5. Otestujte, nasnímejte HDR obraz s různými expozicemi nebo různými osvětleními.
- 6. Z nasnímaných dat vytvořte HDR obraz.
- 7. Zhodnoťte

#### **DOPORUČENÁ LITERATURA:**

HLAVAC V., SONKA M., BOYLE R.: Image Processing, Analysis, and Machine Vision, ISBN 978-0495082521

*Termín zadání:* 7.2.2022 *Termín odevzdání:* 23.5.2022

*Vedoucí práce:* Ing. Peter Honec, Ph.D.

**doc. Ing. Václav Jirsík, CSc.** předseda rady studijního programu

#### **UPOZORNĚNÍ:**

Autor bakalářské práce nesmí při vytváření bakalářské práce porušit autorská práva třetích osob, zejména nesmí zasahovat nedovoleným způsobem do cizích autorských práv osobnostních a musí si být plně vědom následků porušení ustanovení § 11 a následujících autorského zákona č. 121/2000 Sb., včetně možných trestněprávních důsledků vyplývajících z ustanovení části druhé, hlavy VI. díl 4 Trestního zákoníku č.40/2009 Sb.

Fakulta elektrotechniky a komunikačních technologií, Vysoké učení technické v Brně / Technická 3058/10 / 616 00 / Brno

# **Abstrakt**

Bakalářská práce se zabývá návrhem systému pro řízení řádkových kamer, který umožňuje záznam HDR snímků. Práce nejprve seznamuje s řádkovými kamerami a principem HDR snímání. Následuje návrh řídicího systému a vysvětlení funkcionality jednotlivých signálů a rozhraní.

Dále budou vybrány komponenty a navržen kontroler jako mikrokontroler s podpůrnými obvody, umožňujícími komunikaci a řízení ostatních bloků systému.

Následuje návrh, osazení a oživení DPS kontroleru spolu s vytvořením krabičky.

Další část práce popíše firmware, který byl vyvíjen a dolaďován během návrhu hardware.

Také bude navržena aplikace určená k řízení systému a zpracování obrazu.

Na závěr dojde k otestování funkcionality systému s prototypem osvětlení a zhodnocení.

## **Klíčová slova**

Řádková kamera, vysoký dynamický rozsah (HDR), řízení expoziční doby, řízení délky záblesku, zpracování obrazu

## **Abstract**

This bachelor's thesis is focused on designing a system for controlling line scan cameras, which allows HDR image acquisition. The thesis first explains line scan cameras and the principle of HDR acquisition. Design of the control system and explanation of the individual signals and interfaces follows.

Next the components are chosen, and the controller is designed as a microcontroller with additional circuitry, allowing for communication and control of other system blocks.

Design, assembly, and evaluation of the controller PCB including the design of the box follows.

The next part of the thesis explains the firmware, which was designed and tweaked during the hardware design stage.

The application for controlling the system and image processing is designed next.

In the final part, the whole system functionality is tested with a prototype of the lighting and the system is evaluated.

## **Keywords**

Line scan camera, high dynamic range (HDR), exposure time control, flash duration control, image processing

# **Bibliografická citace**

ŘÍHA, Radim. *HDR (high dynamic range) snímání s řádkovou kamerou* [online]. Brno, 2022 [cit. 2022-04-11]. Dostupné z: [https://www.vutbr.cz/studenti/zav](https://www.vutbr.cz/studenti/zav-prace/detail/142664)[prace/detail/142664.](https://www.vutbr.cz/studenti/zav-prace/detail/142664) Bakalářská práce. Vysoké učení technické v Brně, Fakulta elektrotechniky a komunikačních technologií, Ústav automatizace a měřicí techniky. Vedoucí práce Peter Honec.

## **Prohlášení autora o původnosti díla**

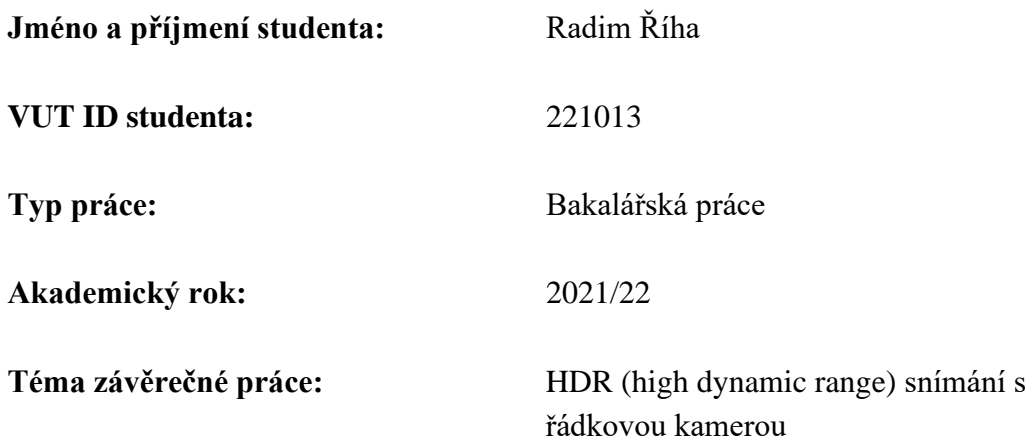

Prohlašuji, že svou závěrečnou práci jsem vypracoval samostatně pod vedením vedoucí/ho závěrečné práce a s použitím odborné literatury a dalších informačních zdrojů, které jsou všechny citovány v práci a uvedeny v seznamu literatury na konci práce.

Jako autor uvedené závěrečné práce dále prohlašuji, že v souvislosti s vytvořením této závěrečné práce jsem neporušil autorská práva třetích osob, zejména jsem nezasáhl nedovoleným způsobem do cizích autorských práv osobnostních a jsem si plně vědom následků porušení ustanovení § 11 a následujících autorského zákona č. 121/2000 Sb., včetně možných trestněprávních důsledků vyplývajících z ustanovení části druhé, hlavy VI. díl 4 Trestního zákoníku č. 40/2009 Sb.

V Brně dne: 22. května 2022

podpis autora

# Obsah

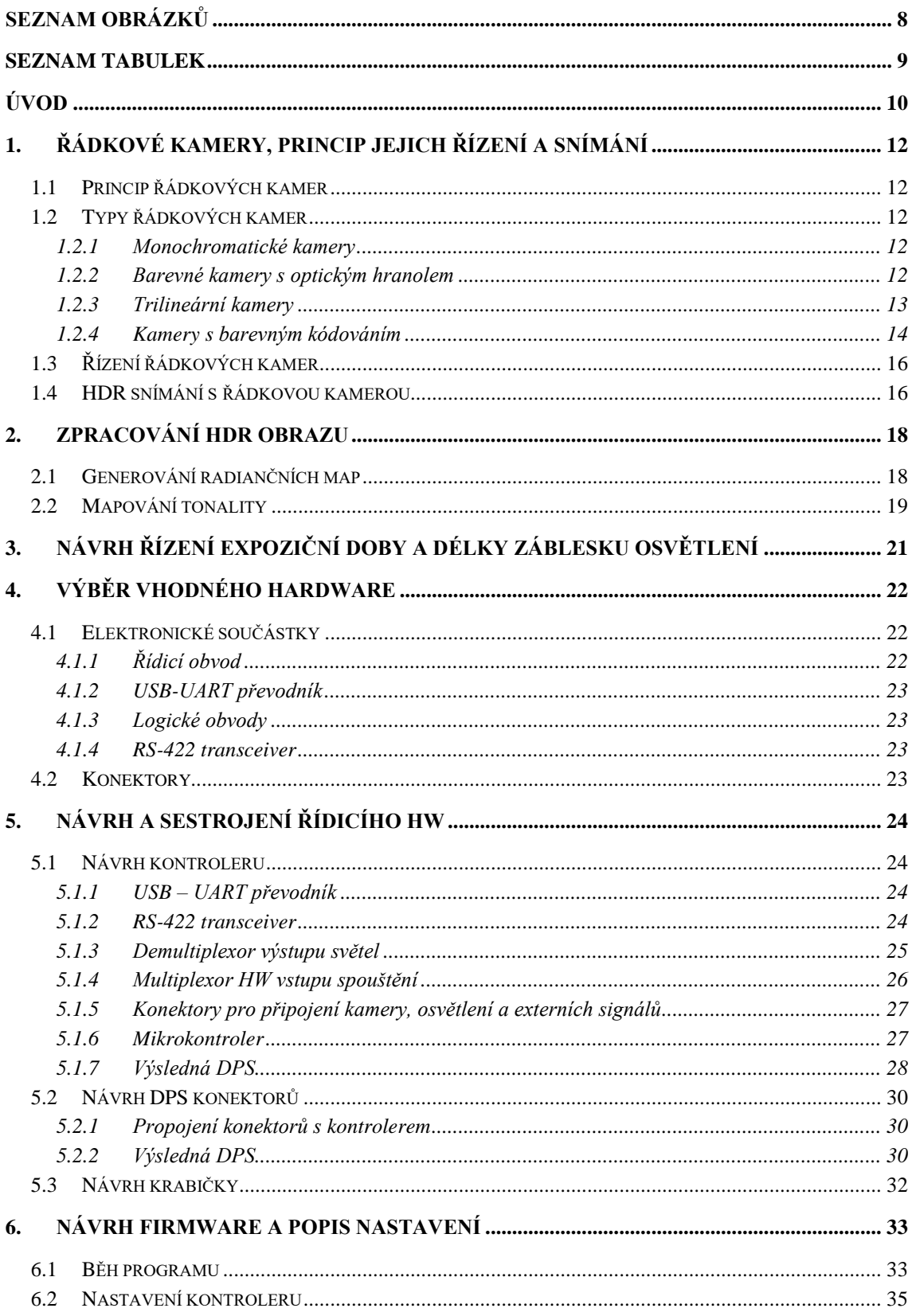

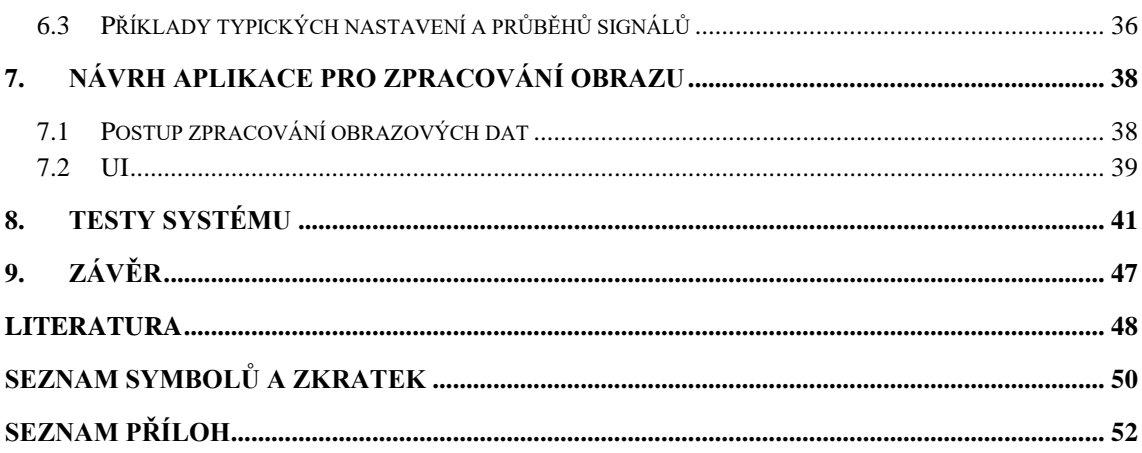

# <span id="page-7-0"></span>SEZNAM OBRÁZKŮ

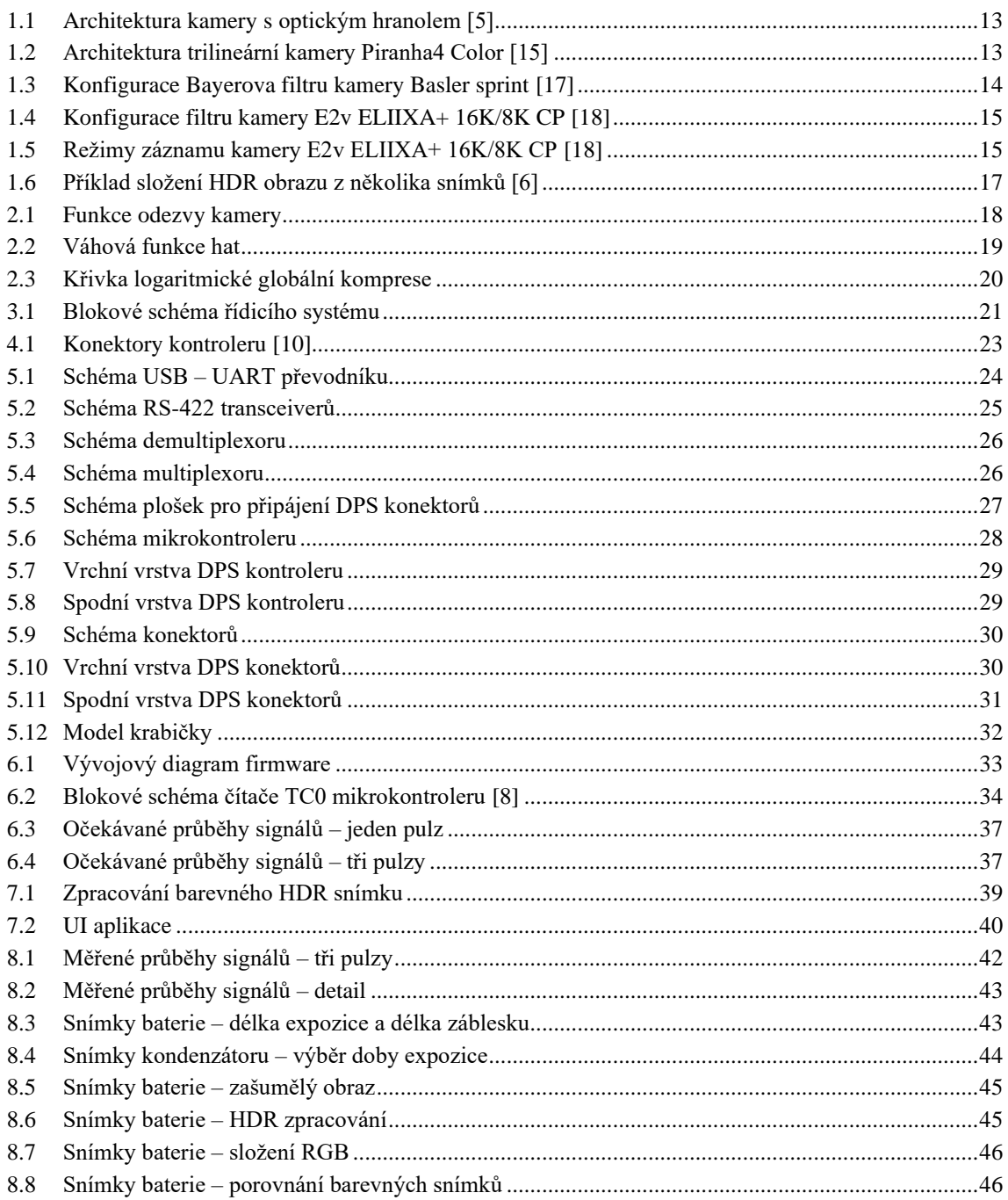

# <span id="page-8-0"></span>**SEZNAM TABULEK**

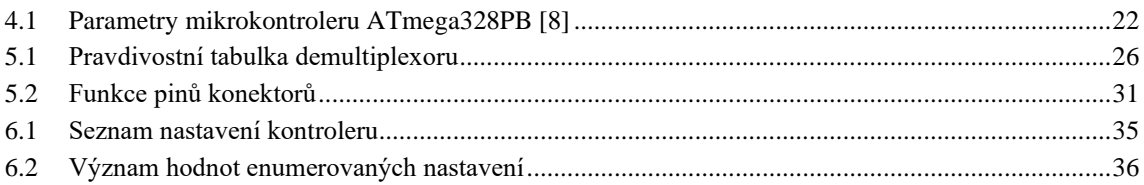

# <span id="page-9-0"></span>**ÚVOD**

Kamerové systémy se v dnešní době stávají standardem v mnoha oblastech průmyslu, dopravy, lékařství apod. Bez dohledu automatizovaných kamerových systémů je dnes nepředstavitelná většina produkce. Jednou z podoblastí kamerových systémů jsou systémy založené na řádkových kamerách (line-scan), které se s výhodou oproti plošným kamerám (area-scan) uplatňují pro snímání s vysokým rozlišením, snímání pohybujícího se materiálu, letecké/družicové skenování velkých oblastí atd.

Bohužel už není u řádkových kamer pravidlem přítomnost HDR režimu (high dynamic range) nebo barevného snímání při zachování nízké pořizovací ceny kamery.

Cílem této bakalářské práce je navrhnout řídicí systém, který umožní pomocí klasické řádkové kamery snímat HDR obraz. Systém bude sloužit zejména ke snímání obrazu ve zhoršených a měnících se světelných podmínkách, nebo ke snímání scén s velkým dynamickým rozsahem. Příkladem využití je snímání identifikačních štítků vlaků. Štítky mohou být různě osvětleny, opotřebeny, nebo mohou mít různou odrazivost. Kvalita snímků bez použití HDR tedy závisí na správném nastavení expoziční doby, které se může výrazně měnit s každým snímkem.

Hardware byl uzpůsoben zejména poskytnuté kameře, která má možnost ovládání délky expozice délkou pulzu. Je ale implementována i možnost řízení délky záblesku externího osvětlení, která umožňuje použití i s kamerami bez řízení délky expozice pulzem. Řízení externího osvětlení také umožňuje snímat barevný obrázek černobílými kamerami pomocí několika světel o různých vlnových délkách a následného skládání barevných složek.

Kapitola 1 popisuje technologii a využití řádkových kamer, podrobněji způsob jejich řízení a HDR snímání.

Kapitola 2 se zabývá použitými metodami zpracování obrazu, které umožňují vytváření HDR snímku z několika LDR snímků a jeho zobrazení.

Hrubý návrh byl proveden v kapitole 3. Bylo vytvořeno a odsouhlaseno blokové schéma systému, na kterém je založený celý návrh HW. Byla také vytvořena kostra firmware, která sloužila k ověření základní funkcionality.

Kapitola 4 pojednává o výběru vhodných součástek. Výběr ovlivňovaly především předchozí zkušenosti s jednotlivými komponentami, což výrazně urychlilo návrh.

Návrh celého řídicího obvodu popisuje kapitola 5. DPS byla z důvodu montáže konektorů a jednodušších případných budoucích změn rozdělena na dvě samostatné. Schéma je rozděleno do bloků, jejichž funkčnost je popsána v podkapitolách. Dále byl proveden návrh obou DPS, které byly zaslány do výroby a ručně osazeny.

Následovalo oživení a otestování kontroleru s kostrou firmware a dokončení firmware, popsaného v kapitole 6. Poté proběhl i návrh krabičky, do které byl celý kontroler zabudován.

Následně byla vytvořena aplikace pro PC umožňující nastavení kontroleru a kamery, záznam a zpracování obrazu v reálném čase a generování barevných snímků.

Závěrem proběhly testy systému, měření časových průběhů, snímání obrazu různými způsoby a zhodnocení celé práce.

# <span id="page-11-0"></span>**1.ŘÁDKOVÉ KAMERY, PRINCIP JEJICH ŘÍZENÍ A SNÍMÁNÍ**

### <span id="page-11-1"></span>**1.1 Princip řádkových kamer**

Hlavní rozdíl mezi standardní plošnou kamerou a řádkovou kamerou je ve způsobu snímání obrazu. Zatímco plošná kamera zachycuje celý snímek v jednom kroku, řádková kamera snímá pouze jediný řádek pixelů. Pro zachycení celého objektu je nutné, aby se objekt nebo kamera pohybovala. Snímek je následně vytvářen spojováním jednotlivých řádků. Často je využíváno osvětlení s vysokou svítivostí pro minimalizaci nutné doby expozice, což dovoluje maximalizovat frekvenci zachycování řádků a možnou rychlost pohybu.

Každý pixel v době expozice akumuluje náboj úměrný dopadajícímu světlu. Následně jsou náboje zachyceny registrem, zpracovány a digitalizovány. Mezitím probíhá expozice následujícího řádku. Frekvence vyčítání jednotlivých řádků se nazývá "line rate" a je vyjadřována v kHz.

Řádkové kamery vynikají ve vytváření plošných snímků válcových objektů, snímání velmi velkých objektů s velkým rozlišením a snímání objektů v neustálém pohybu. Aplikace řádkových kamer jsou široké a různorodé. Především jsou výhodné pro kontrolu materiálu jako např. papír, polovodiče, solární panely, role kovu, vláken a textilií [1].

### <span id="page-11-2"></span>**1.2 Typy řádkových kamer**

#### <span id="page-11-3"></span>**1.2.1 Monochromatické kamery**

Monochromatické řádkové kamery snímají pouze černobílý obraz, ale přesto jsou stále oblíbené. Hodí se ke kontrole materiálu, třídění, balení a aplikacím souvisejícím s dopravou. Mívají často větší bitovou hloubku, lepší dynamický rozsah a menší spotřebu než srovnatelné barevné kamery.

Typické šířkové rozlišení je 1 tisíc až 16 tisíc pixelů a typický line rate v řádu desítek až stovek kHz [3] [4].

#### <span id="page-11-4"></span>**1.2.2 Barevné kamery s optickým hranolem**

Jedná se o nejstarší metodu snímání barevného obrazu řádkovou kamerou. Kamera obsahuje optický hranol, který rozkládá dopadající světlo na červenou, zelenou a modrou složku. Ty dopadají na 3 samostatné senzory. Rané verze těchto kamer byly náchylné k vibracím, a proto nebyly velmi oblíbené. Provedení znázorňuje obrázek [1.1](#page-12-1) [5].

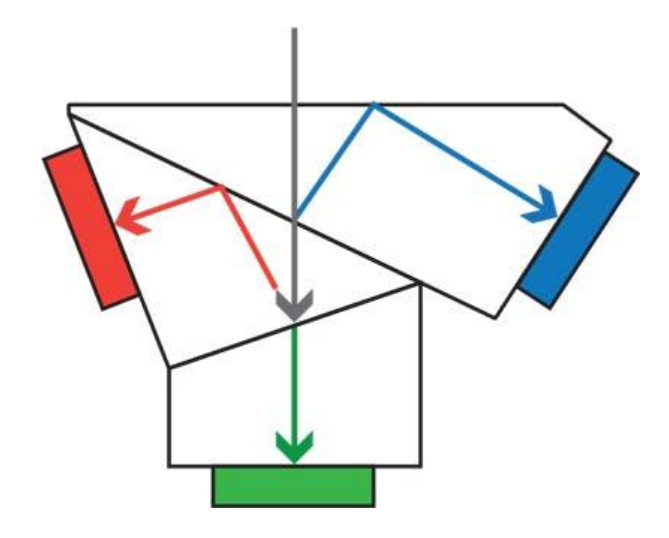

Obrázek 1.1 Architektura kamery s optickým hranolem [5]

#### <span id="page-12-1"></span><span id="page-12-0"></span>**1.2.3 Trilineární kamery**

Tyto kamery využívají senzorů se třemi řádky pixelů na jednom substrátu. Rozdělení barev tímto způsobem je ovšem problematické z důvodu prostorového posuvu jednotlivých složek, který je nutné kompenzovat.

Některé řádkové kamery, jako např. Teledyne DALSA Piranha4 Color, kompenzují prostorový posun automaticky snímáním jednotlivých složek s určitým časovým odstupem. Pro správné fungování je však nutné, aby se snímaný objekt za jednu periodu snímání řádku posunul o vzdálenost shodnou s šířkou pixelu (pixel musí být čtvercový).

Původní trilineární kamery využívaly CCD čipů, později CMOS čipů. CMOS technologie přinesla výrazné zvýšení rychlosti snímání za nižší cenu.

Jedná se o výrazně robustnější technologii než rozklad optickým hranolem. [5][15]

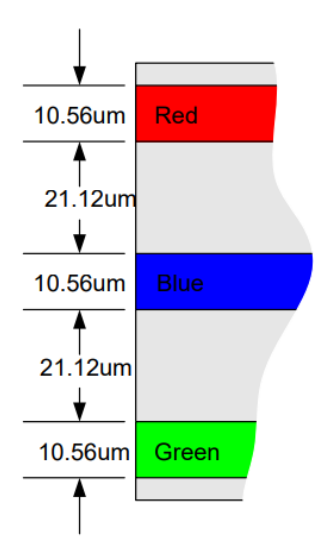

<span id="page-12-2"></span>Obrázek 1.2 Architektura trilineární kamery Piranha4 Color [15]

#### <span id="page-13-0"></span>**1.2.4 Kamery s barevným kódováním**

Barevné řádkové kamery často využívají Bayerova filtru. Jedná se o uspořádání jednoho modrého, jednoho červeného a dvou zelených filtrů (také označováno RGBG), které bere v potaz zvýšenou citlivost lidského oka na zelenou barvu.

Data z takovéhoto senzoru lze zpracovávat několika způsoby. Barevné složky lze přímo získat ze čtveřic subpixelů, čímž ovšem klesne výsledné rozlišení na polovinu. Pokud je vyžadováno plné rozlišení, lze použít některou z metod debayerizace (také demozaikování), která interpoluje hodnoty barevných složek nepřítomných v určitém pixelu na základě okolních pixelů. [16]

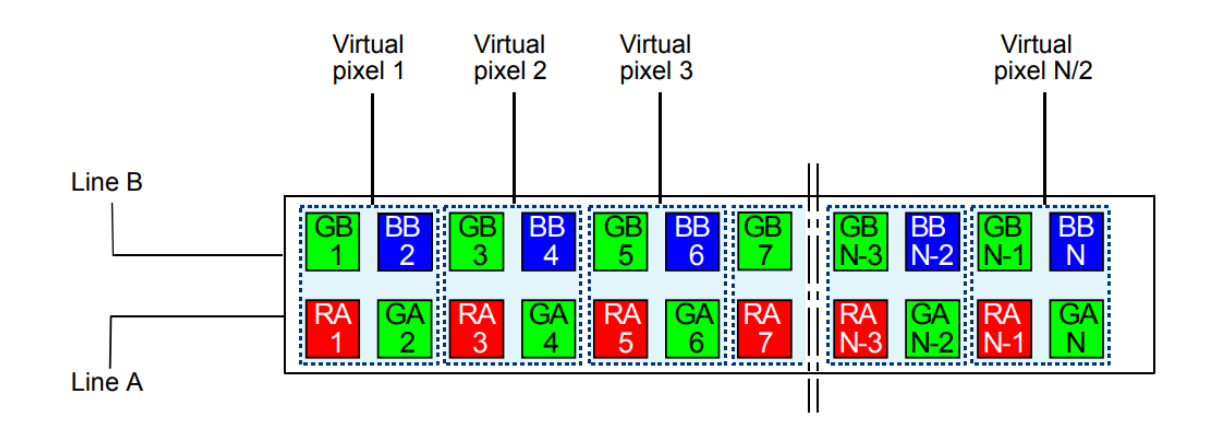

<span id="page-13-1"></span>Obrázek 1.3 Konfigurace Bayerova filtru kamery Basler sprint [17]

Příkladem kamery s Bayerovým filtrem je Basler sprint, která umožňuje několik režimů záznamu. V režimu RGB probíhá expozice obou řádků (Line A, Line B) současně, subpixely se automaticky organizují do virtuálních pixelů a hodnoty zelených složek jsou průměrovány. V režimu Raw Line kamera poskytuje přímo hodnoty jednotlivých pixelů a je nutné provést debayerizaci. [17]

Některé kamery poskytují komplexnější konfiguraci filtru k dosažení lepší reprezentace barev a více možností záznamu. Příkladem je kamera [E2v ELIIXA+ 16K/8K](https://www.manualslib.com/products/E2v-EliixaPlus-16k-8k-Cxp-Mono-8788982.html)  [CP.](https://www.manualslib.com/products/E2v-EliixaPlus-16k-8k-Cxp-Mono-8788982.html) Disponuje režimy True Colour Single/Enhanced (obdoba režimu RGB Basler sprint) a Full Definition Single/Enhanced (obdoba režimu Raw Line Basler sprint). [18]

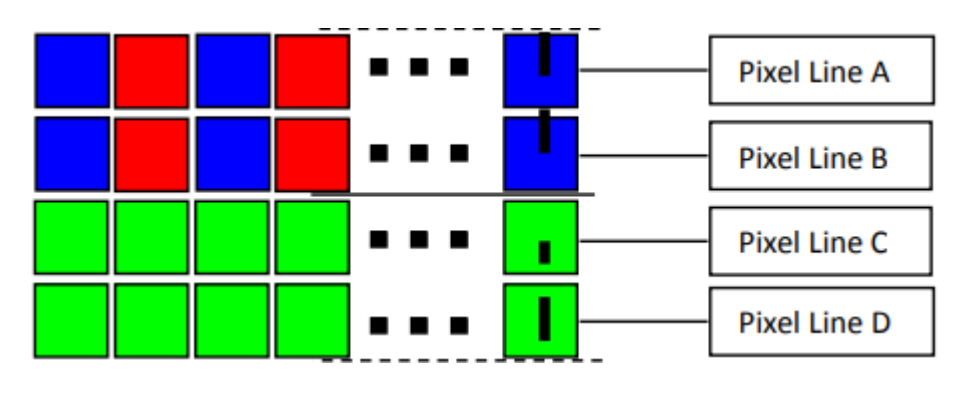

<span id="page-14-0"></span>Obrázek 1.4 Konfigurace filtru kamery E2v ELIIXA+ 16K/8K CP [18]

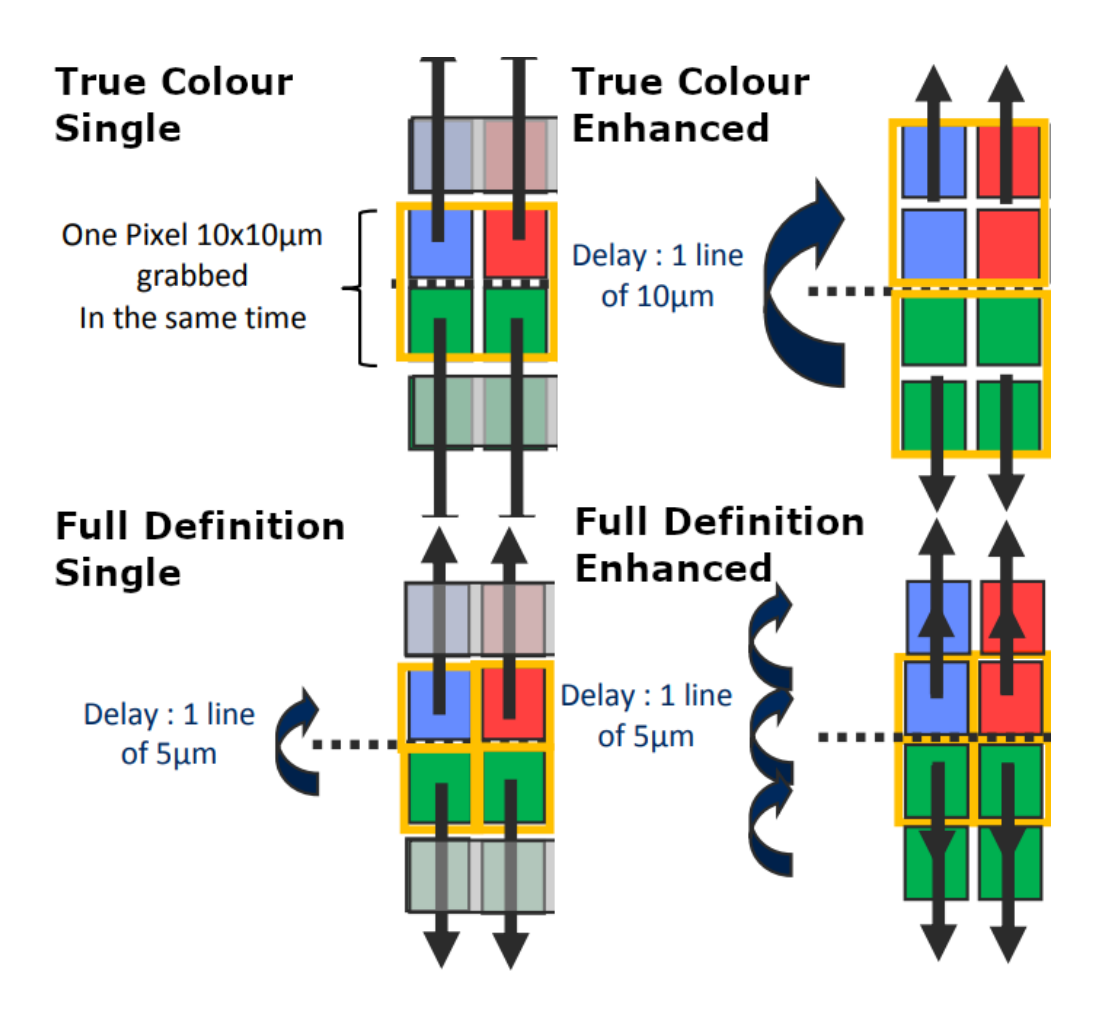

<span id="page-14-1"></span>Obrázek 1.5 Režimy záznamu kamery E2v ELIIXA+ 16K/8K CP [18]

### <span id="page-15-0"></span>**1.3 Řízení řádkových kamer**

U řádkových kamer je třeba řídit několik důležitých parametrů, především dobu expozice. Příliš dlouhá doba expozice vyústí v přesvětlený snímek, zatímco příliš krátká doba v tmavý snímek. Kamery se tedy nehodí pro snímání při denním světle, protože jeho intenzita je značně nahodilá. Nejjednodušší metodou zaručení správné expozice je využití osvětlení s konstantní svítivostí, pokud je to možné.

Dále je vhodné řídit rychlost zaznamenávání řádků (line rate nebo také "lps"), aby nedocházelo ke zbytečnému převzorkování. Často se využívá inkrementálního snímače (např. rotačního enkodéru), který synchronizuje rychlost snímání s rychlostí otáčení objektu či rychlostí pohybu dopravníku.

Řádkové kamery poskytují uživateli velké množství dalších nastavení, přístupná pomocí přiřazeného software nebo API. Mezi ně patří rozlišení výsledného obrazu, posun obrazu v ose X (pokud je šířka obrazu menší než šířka snímacího čipu), formát pixelových dat, nastavení analogového zpracování obrazu, doby expozice, funkcionality jednotlivých vstupů a výstupů, rozhraní pro přenos obrazových dat a jiné [2].

### <span id="page-15-1"></span>**1.4 HDR snímání s řádkovou kamerou**

Důvěryhodné zachycení reálného objektu je často nemožné kvůli malému dynamickému rozsahu běžných řádkových kamer. Dynamický rozsah je rozsah svítivostí, které kamera dokáže zachytit. Tento rozsah je daleko menší než rozsah lidského oka. Proto používáme metody HDR snímání obrazu, které dokáží zvýšit dynamický rozsah snímku bez nutnosti použití lepší kamery.

HDR snímání, kterým se práce zabývá, spočívá v zachycení několika snímků stejné scény s různými osvětleními nebo různou délkou expozice a následném spojení LDR snímků v jeden HDR snímek. Skládání snímků je naznačeno na obrázku [1.6](#page-16-0) [6].

Zachycení snímků s různou dobou expozice s řádkovou kamerou je problematičtější oproti řešení s plošnou kamerou v rychlosti změny nastavení. Zatímco u plošné kamery stačí měnit dobu expozice každého snímku, u řádkové kamery je třeba měnit expozici každého řádku. Změna tohoto nastavení z řídicího počítače v řádech kHz je nemyslitelná, a proto bylo v rámci této práce zvoleno řízení pomocí dedikovaného hardware.

Stejného efektu lze docílit řízením délky záblesku osvětlení, pokud není možné řídit dobu expozice hardwarovým signálem (např. pokud to kamera neumožňuje). Délka expozice v tomto režimu je nastavena na maximální potřebnou hodnotu. Osvětlení je aktivní pouze určitou část expoziční doby a tím řídí množství dopadeného světla na kamerový senzor.

<span id="page-16-0"></span>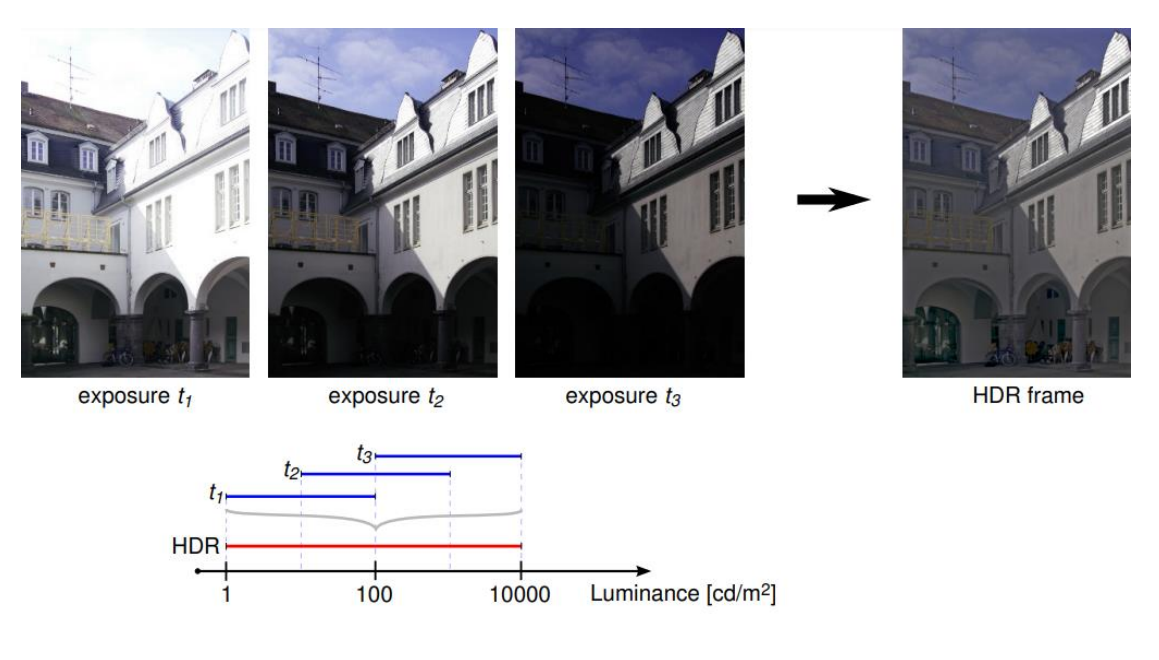

Obrázek 1.6 Příklad složení HDR obrazu z několika snímků [6]

# <span id="page-17-0"></span>**2.ZPRACOVÁNÍ HDR OBRAZU**

Zatímco k reprezentaci LDR snímku stačí většinou rozsah 8 bitů pro každý kanál, HDR snímek vyžaduje daleko vyšší rozsah hodnot. Jas bývá uložen jako desetinné číslo, reprezentující skutečné ozáření bodů. Takovýto snímek se nazývá také radianční mapa. [11]

### <span id="page-17-1"></span>**2.1 Generování radiančních map**

Pro vytvoření radianční mapy z několika LDR snímků bylo vyvinuto hned několik postupů. Cílem je nalézt hodnotu dopadajícího světla na každý pixel senzoru. V této práci bylo využito postupu popsaného v práci Recovering High Dynamic Range Radiance Maps from Photographs. Radiance určitého pixelu se vypočítá jako

<span id="page-17-3"></span>
$$
ln(E_i) = \frac{\sum_{j=1}^{P} \omega(Z_{ij}) (g(Z_{ij}) - \ln (\Delta t_j))}{\sum_{j=1}^{P} \omega(Z_{ij})}
$$
(2.1)

kde  $\omega(Z_{ij})$  je váhová funkce a  $g(Z_{ij})$  je funkce odezvy kamery. Výpočet se provádí pro všechny dostupné snímky (počet snímků P musí být alespoň 2). Funkce odezvy je neznámá a je třeba ji aproximovat. Metody pro nalezení funkce jsou složité a časově náročné, ale jakmile je funkce nalezena, lze ji použít pro rychlý přepočet hodnot pixelů na radianci jakéhokoliv snímku zachyceného danou kamerou. [11] [12] Pro jednoduchost byla využita MATLAB funkce camresponse, která aproximuje funkci na základě několika snímků. Jako zdroj bylo nasnímáno 10 snímků s rozlišením 2048x2048 px o expozicích 50-1000 µs. Výsledná funkce je následující

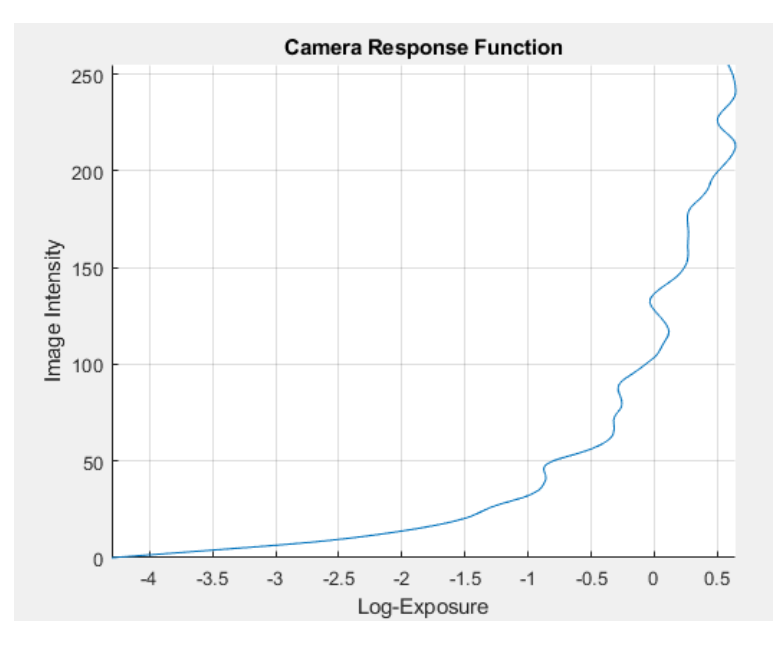

<span id="page-17-2"></span>Obrázek 2.1 Funkce odezvy kamery

Váhová funkce má za úkol potlačit hodnoty pixelů, které jsou blízko saturace, jelikož se dá předpokládat, že tato data budou méně odpovídat reálným hodnotám. Váhových funkcí je používáno hned několik, například funkce hat.

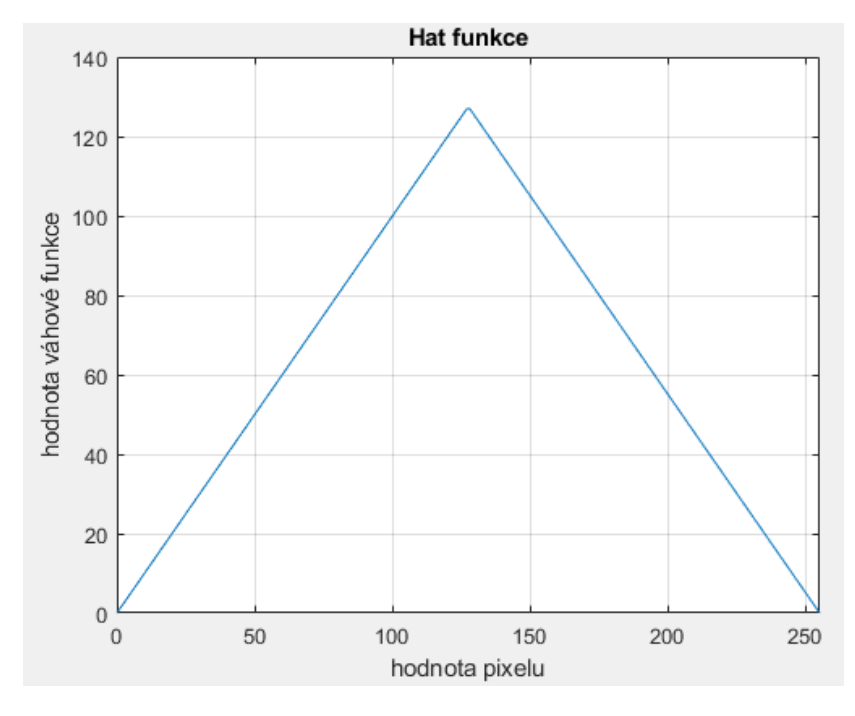

<span id="page-18-1"></span>Obrázek 2.2 Váhová funkce hat

### <span id="page-18-0"></span>**2.2 Mapování tonality**

Jelikož běžná zobrazovací zařízení nemají dostatečný rozsah jasu k zobrazení HDR snímku, je třeba dynamický rozsah přizpůsobit zobrazovači. K tomu se využívá různých metod mapování tonality. V této práci byla zvolena metoda logaritmické globální komprese pro svoji jednoduchost a rychlost výpočtu.

<span id="page-18-2"></span>
$$
I_{out} = \frac{\log(I_{in}) - \log(I_{min})}{\log(I_{max}) - \log(I_{min})} * D_{max}
$$
\n(2.2)

Kde  $D_{max}$  odpovídá maximální hodnotě výstupu (např. pro barevnou hloubku 12 bit  $D_{max} = 2^{12} - 1$ ). Rozsah  $I_{min}$  až  $I_{max}$  je převeden na rozsah 0 až  $D_{max}$ , přičemž jsou světlá místa převedena do užší oblasti než místa tmavá. To zohledňuje vnímání lidského oka, které vykazuje logaritmickou závislost vnímaného jasu na jasu fyzikálním. [12] [13] Příkladem kompresní křivky pro rozsah  $I_{in}$  10 až 100 je obrázek [2.3.](#page-19-0)

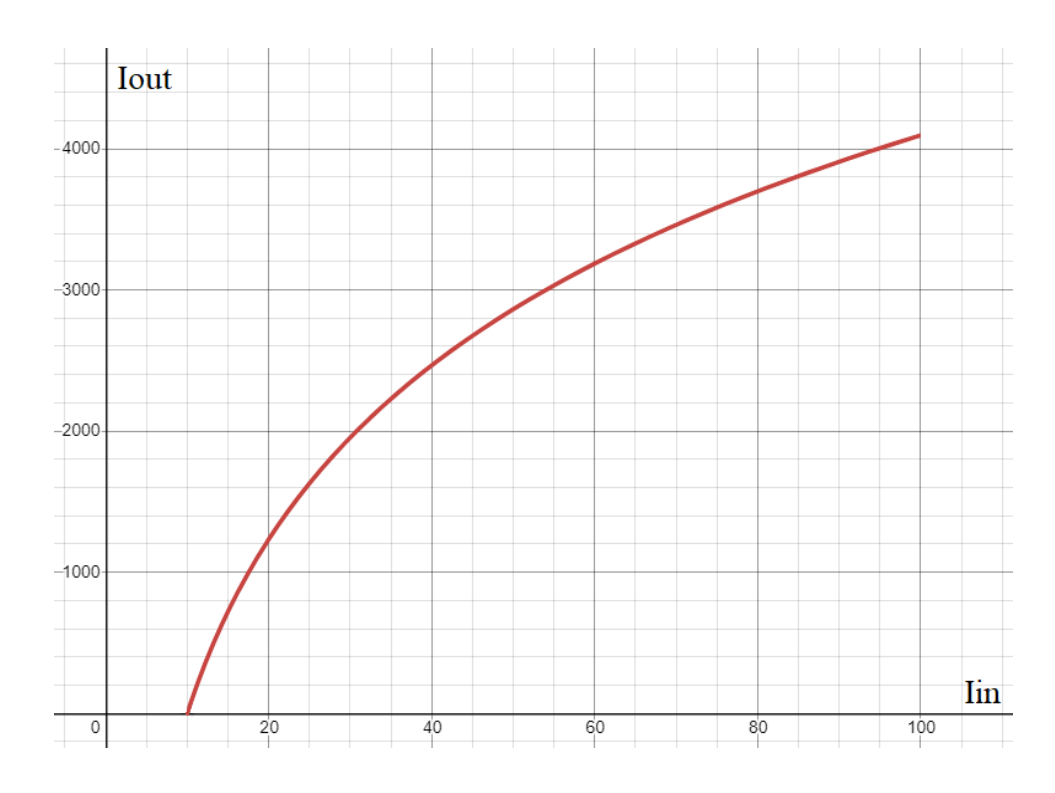

<span id="page-19-0"></span>Obrázek 2.3 Křivka logaritmické globální komprese

# <span id="page-20-0"></span>**3.NÁVRH ŘÍZENÍ EXPOZIČNÍ DOBY A DÉLKY ZÁBLESKU OSVĚTLENÍ**

Pro maximální univerzálnost výsledného řešení byly implementovány možnosti řízení míry expozice řízením expoziční doby kamery i délkou záblesku externího osvětlení. Celé řešení je navržené tak, že PC komunikuje jen s kontrolerem, který přebírá veškeré řízení kamery. PC je s kamerou propojen jen pomocí ETH pro příjem dat a konfiguraci kamery.

K návrhu byl využit model ethernetové kamery Basler racer raL6144-16gm a vývojová deska arduino UNO. Tato kamera má k dispozici tři vstupní a dvě výstupní konfigurovatelné linky využívající rozdílové signály standardu RS-422. První vstupní linka byla konfigurována jako "line trigger" signál (start expozice řádku) a první výstupní linka jako "line trigger wait" signál (indikace čekání na další řádek). Dále byla délka expozice nastavena na šířku pulzu line trigger. Změnou šířky pulzu je tedy možné libovolně měnit délku expozice každého řádku a změnou frekvence pulzů měnit line rate. Expozici není možné začít, pokud stále probíhá zpracování předešlého řádku. Ke kontrole tohoto stavu je využit výstupní signál line trigger wait. [7]

Dále systém obsahuje signály L1, L2 a L3 pro řízení externího osvětlení (linky RS-422), signály "Enkodér A" a "Enkodér B" pro řízení kamery nebo kontroleru z externího rotačního enkodéru a signál "HW trigger" pro spouštění z libovolné externí elektroniky. Signál "line out 2" není využit a je připojen ke kontroleru jako rezervní. Kontroler je s řídicím PC propojen pomocí USB rozhraní. Blokové schéma celého systému je znázorněno na obrázku [3.1.](#page-20-1)

Funkce v režimu řízení expoziční doby délkou záblesku externího osvětlení je obdobná jako při řízení délkou pulzu. Kontroler spíná podle potřeby výstupní linky L1, L2 a L3, zatímco kamera automaticky exponuje řádek.

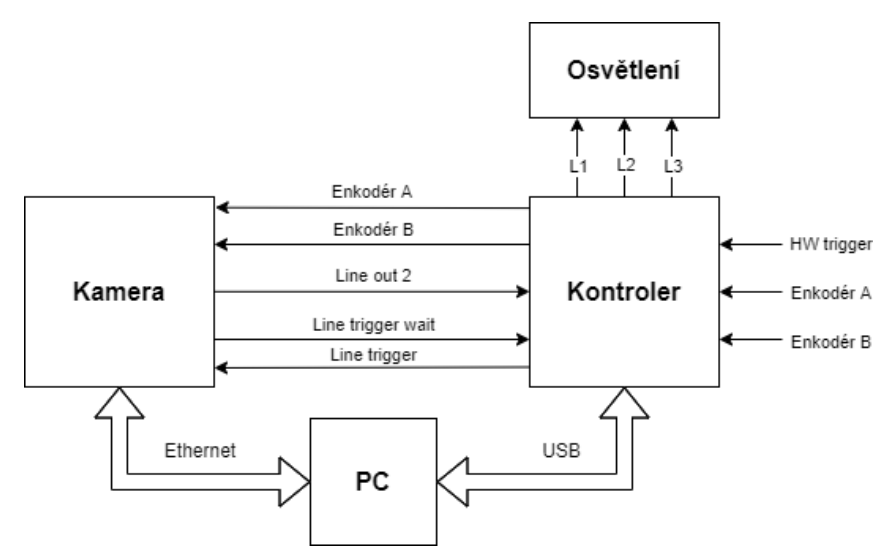

<span id="page-20-1"></span>Obrázek 3.1 Blokové schéma řídicího systému

# <span id="page-21-0"></span>**4.VÝBĚR VHODNÉHO HARDWARE**

### <span id="page-21-1"></span>**4.1 Elektronické součástky**

Kontroler je napájen přímo z USB portu. Je tedy žádoucí, aby všechny součástky pracovaly s napájecím napětím 5 V +-5 % a celkový odběr byl menší než 500 mA.

#### <span id="page-21-2"></span>**4.1.1 Řídicí obvod**

Kamera Basler racer raL6144-16gm umožňuje maximální frekvenci zaznamenávání řádků 17 kHz. [7] Při použití mikrokontroleru s PWM čítačem řízeným přímo z hodinového signálu bez děličky je tento kmitočet teoreticky dosažitelný už při kmitočtu hodinového signálu 36 kHz. Je ovšem třeba zároveň obsluhovat UART rozhraní (pro komunikaci přes USB), sledovat stav signálu line trigger wait a konfigurovat šířky jednotlivých pulzů. Minimální potřebný kmitočet hodin pro uspokojivý chod s přijatelnou frekvenční nestabilitou řídicích pulzů byl odhadnut na 8 Mhz. Návrh s využitím hradlového pole byl zavržen kvůli velké náročnosti, cenové nedostupnosti a vysokému odběru.

Požadavky na mikrokontroler jsou následující: UART rozhraní, přesný zdroj hodinového signálu o kmitočtu alespoň 8 MHz, 1 standardní a 2 PWM čítače s hardwarovými výstupy, 12 digitálních V/V pinů (bez započtení programovacího rozhraní), EEPROM paměť, velikost FLASH paměti alespoň 16 kB, velikost RAM alespoň 1 kB.

Byl vybrán mikrokontroler ATmega328PB a krystalový rezonátor 16 MHz s tolerancí 10 ppm.

<span id="page-21-3"></span>

| <b>Features</b>          | ATmega328PB     |
|--------------------------|-----------------|
| Pin count                | 32              |
| Flash (KB)               | 32              |
| SRAM (KB)                | $\overline{2}$  |
| <b>EEPROM (KB)</b>       | 1               |
| General Purpose I/O pins | 27              |
| <b>SPI</b>               | $\overline{2}$  |
| TWI $(l^2C)$             | $\overline{2}$  |
| <b>USART</b>             | $\overline{2}$  |
| <b>ADC</b>               | 10-bit 15ksps   |
| <b>ADC</b> channels      | 8               |
| AC propagation delay     | 400ns (Typical) |
| 8-bit Timer/Counters     | $\overline{2}$  |
| 16-bit Timer/Counters    | 3               |
| <b>PWM</b> channels      | 10              |

Tabulka 4.1 Parametry mikrokontroleru ATmega328PB [8]

#### <span id="page-22-0"></span>**4.1.2 USB-UART převodník**

Mikrokontroler nedisponuje USB rozhraním a je nutné využít USB-UART převodník. Byl vybrán převodník FT232R pro dobrou spolehlivost, jednoduchost návrhu a dostupnost ovladačů. Nevýhodou převodníku je vysoká cena, kterou ovšem kompenzují výše zmíněné výhody.

#### <span id="page-22-1"></span>**4.1.3 Logické obvody**

Mikrokontroler musí být schopen generovat rychlé pulzy na výstupech line trigger, L1, L2 a L3. Využití samostatných čítačů pro každý výstup by bylo nepraktické a zabralo by výstupy potřebné pro jiné funkce. Byl tedy navržen logický obvod pro demultiplexování jednoho výstupu čítače na výstupy L1, L2 a L3. Byly zvoleny logické obvody řady 74HC z důvodu dobré dostupnosti, popularity a obstojné rychlosti.

#### <span id="page-22-2"></span>**4.1.4 RS-422 transceiver**

Ke komunikaci s kamerou a osvětlením byl vybrán obousměrný RS-422 transceiver DS8921 pro vysokou rychlost a dobrou dostupnost.

### <span id="page-22-3"></span>**4.2 Konektory**

Kontroler obsahuje USB konektor pro připojení k řídicímu PC a konektory pro připojení kamery, osvětlení a externích signálů. Rozhraní pro připojení k PC sloužící k nastavení kontroleru nemusí být velmi rychlé a postačil USB 2.0 konektor. Byl zvolen typ B pro dobré mechanické vlastnosti. Pro připojení signálů byly zvoleny konektory typu IDC s roztečí kontaktů 2 mm díky malým rozměrům a nízké ceně. Konektor kamery má konfiguraci kontaktů 2x6 a konektory osvětlení a externích signálů konfiguraci 2x4.

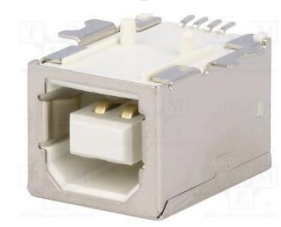

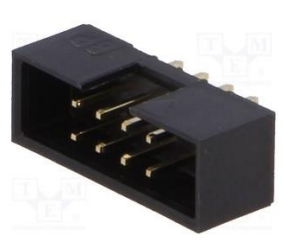

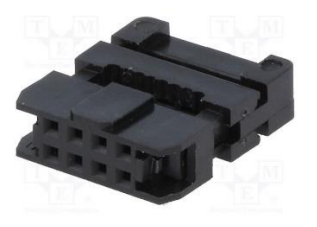

IDC 2x4 zásuvka USB  $B$  2.0 IDC 2x4 zástrčka

#### <span id="page-22-4"></span>Obrázek 4.1 Konektory kontroleru [10]

## <span id="page-23-0"></span>**5.NÁVRH A SESTROJENÍ ŘÍDICÍHO HW**

<span id="page-23-1"></span>Návrh schémat a DPS proběhl v návrhovém programu EAGLE.

### **5.1 Návrh kontroleru**

#### <span id="page-23-2"></span>**5.1.1 USB – UART převodník**

Návrh je založen na integrovaném převodníku FT232RL. LED\_TX a LED\_RX indikují aktivitu linek RX a TX, které jsou připojeny na UART rozhraní mikrokontroleru. Kondenzátor C15 zajišťuje resetování mikrokontroleru na sestupné hraně invertovaného signálu DTR. Tento reset dostane bootloader mikrokontroleru na krátkou chvíli do režimu nahrávání a umožní nahrát firmware přes USB rozhraní. [9] LED\_PWR indikuje napájení obvodu. IC1 je diodová síť, určená k ochraně obvodu před napěťovými špičkami na napájecí větvi a vstupech D+ a D-.

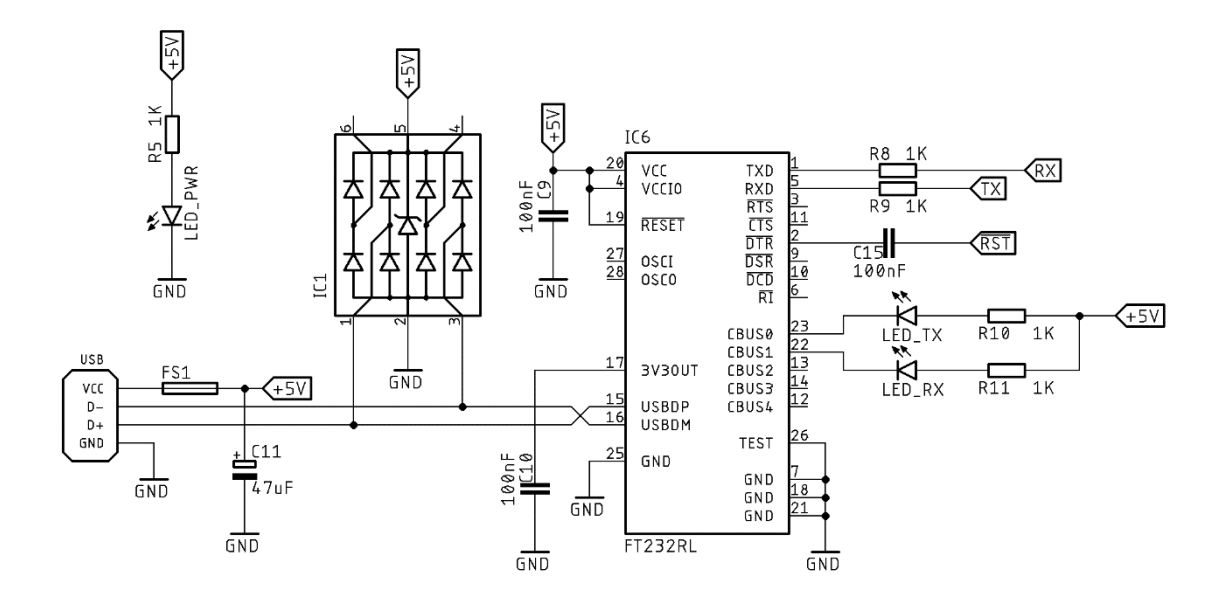

<span id="page-23-4"></span>Obrázek 5.1 Schéma USB – UART převodníku

#### <span id="page-23-3"></span>**5.1.2 RS-422 transceiver**

Byl vybrán obousměrný transceiver DS8921 s 1 vstupní a 1 výstupní linkou. Budeme potřebovat 3 výstupní linky pro připojení kamery, 3 výstupní linky pro připojení osvětlení, 2 vstupní linky kamery a 1 vstupní linku hardwarového spouštění. Celkem je tedy třeba 6 transceiverů. Vstupní linky jsou zakončeny 120 ohmovými rezistory.

Na první vstupní linku kamery je připojen výstup mikrokontroleru, který generuje signál spouštění záznamu řádku. Na druhou a třetí vstupní linku jsou připojeny výstupy

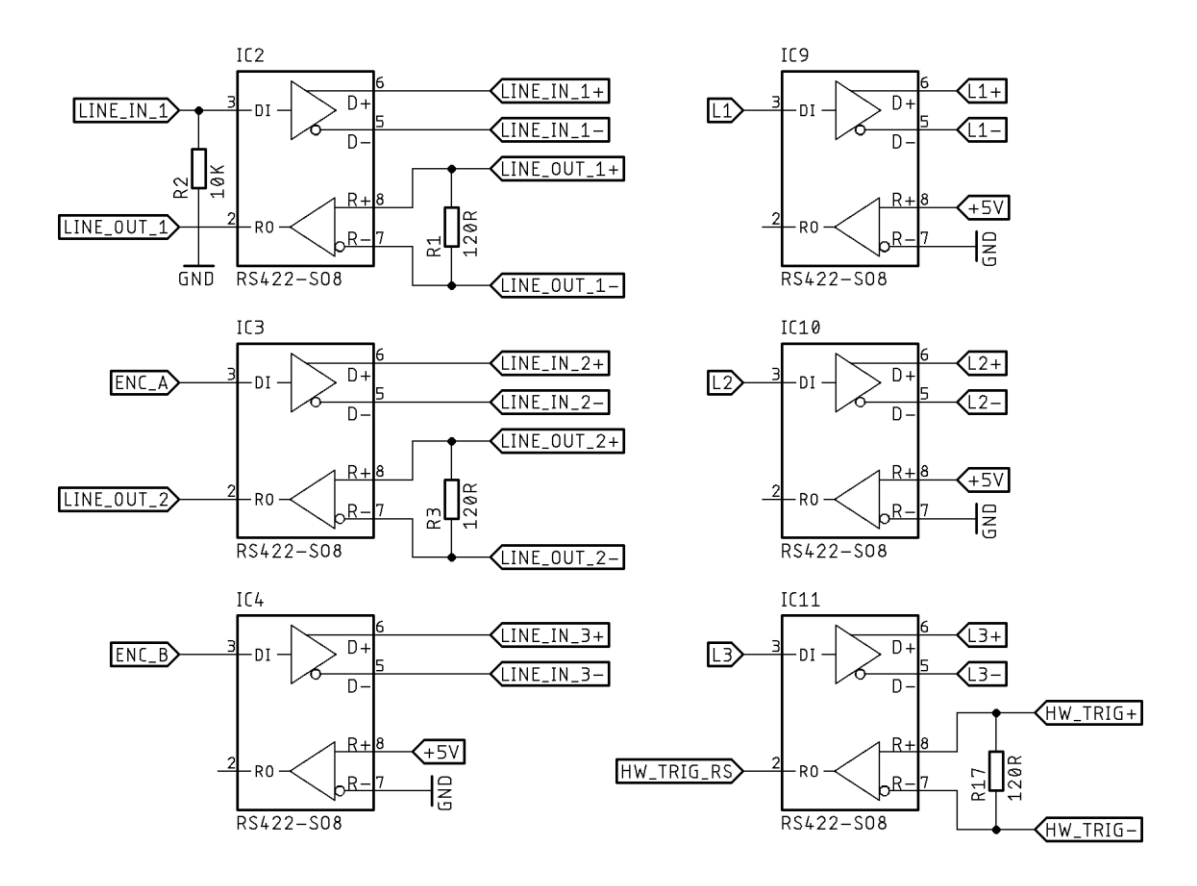

enkodéru. Na výstupy L1, L2, a L3 je připojen demultiplexor znázorněný v sekci [5.1.3.](#page-24-0) Vstup hardwarového spouštění je připojen k multiplexoru, popsanému v sekci [5.1.4.](#page-25-0)

<span id="page-24-1"></span>Obrázek 5.2 Schéma RS-422 transceiverů

#### <span id="page-24-0"></span>**5.1.3 Demultiplexor výstupu světel**

Obvod demultiplexuje výstup čítače mikrokontroleru OC0B na výstupy L1, L2 a L3. Výstup je vybírán pomocí signálů L\_SEL0 a L\_SEL1. Schéma a pravdivostní tabulka navržené logiky je na obrázku [5.3](#page-25-1) a v tabulce [5.1.](#page-25-3) Nevýhodou tohoto řešení je, že je možné vyslat signál pouze na jeden z výstupů Lx (nebo na všechny zároveň, ale nelze navolit libovolnou kombinaci výstupů). Toto omezení je ovšem přijatelné. Je nepravděpodobné, že bychom potřebovali spínat v jednotlivých krocích různé kombinace světel. Nejpravděpodobnějším využitím je připojení červeného, zeleného a modrého světla na výstupy L1, L2 a L3 a postupné spínání jednotlivých světel, nebo připojení stejných světel na jeden či více výstupů a spínání všech zároveň. Řešení je tedy dostačující.

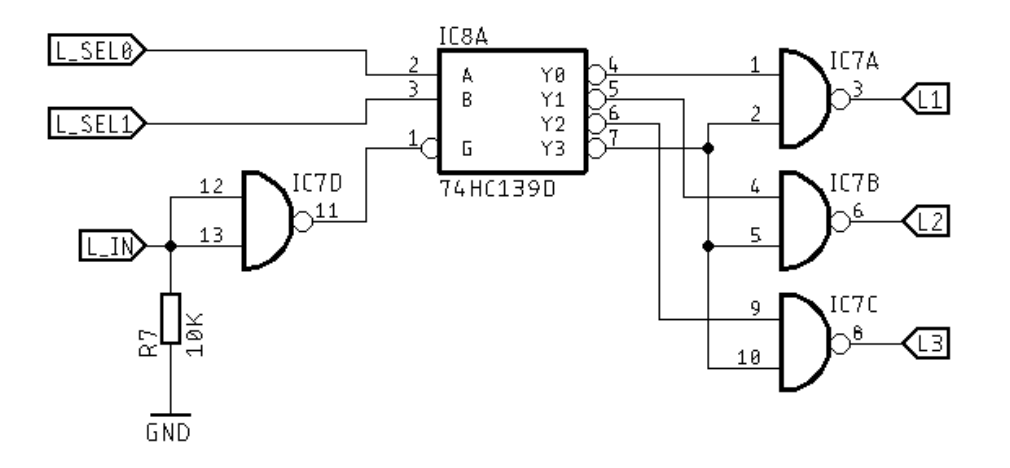

<span id="page-25-1"></span>Obrázek 5.3 Schéma demultiplexoru

<span id="page-25-3"></span>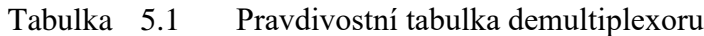

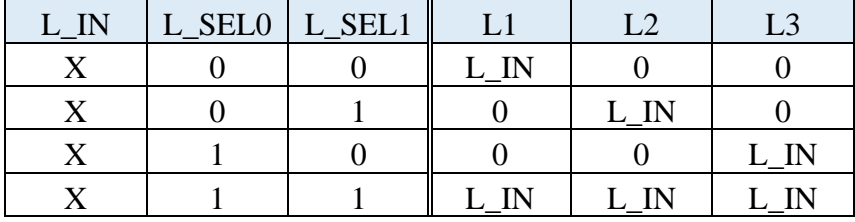

#### <span id="page-25-0"></span>**5.1.4 Multiplexor HW vstupu spouštění**

Vstup HW spouštění je realizován jako linka RS-422 i TTL vstup. Mikrokontroler disponuje pouze dvěma nezávislými vstupy přerušení INT0 a INT1, ale INT0 je již využit pro signál kamery line trigger wait. Aby nebylo nutné použít vstupy PCINT, což by vyžadovalo vyšší složitost firmware, byl navržen obvod pro multiplexaci na vstup INT1. Pro výběr HW spouštění z linky RS-422 nebo TTL vstupu byl využit obvod 74LVC1G157. Vstup je vybírán výstupem mikrokontroleru HW\_TRIG\_SEL.

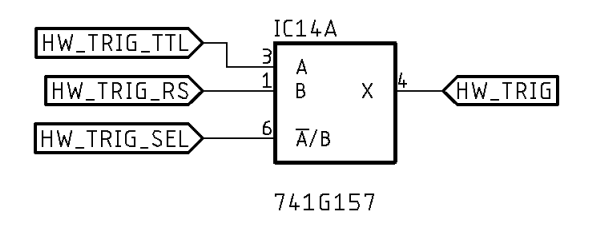

<span id="page-25-2"></span>Obrázek 5.4 Schéma multiplexoru

#### <span id="page-26-0"></span>**5.1.5 Konektory pro připojení kamery, osvětlení a externích signálů**

Je vhodné, aby kabely byly připojovány paralelně s DPS kontroleru. To vyžaduje konektory pájitelné do DPS v pravoúhlém provedení, které často není dostupné, nebo panelové konektory připojované vodiči, jejichž montáž je pracná. Proto byly konektory přesunuty na samostatnou DPS, která se k DPS kontroleru připájí pod pravým úhlem pomocí SMD plošek.

Schéma na obrázku [5.5](#page-26-2) znázorňuje připojení signálů k jednotlivým ploškám. Dále je zde spínač S1, který umožňuje konfiguraci pullup a pulldown rezistorů na TTL vstupech enkodéru a HW spouštění. IC12 je diodová síť, sloužící k ochraně TTL vstupů před napěťovými špičkami.

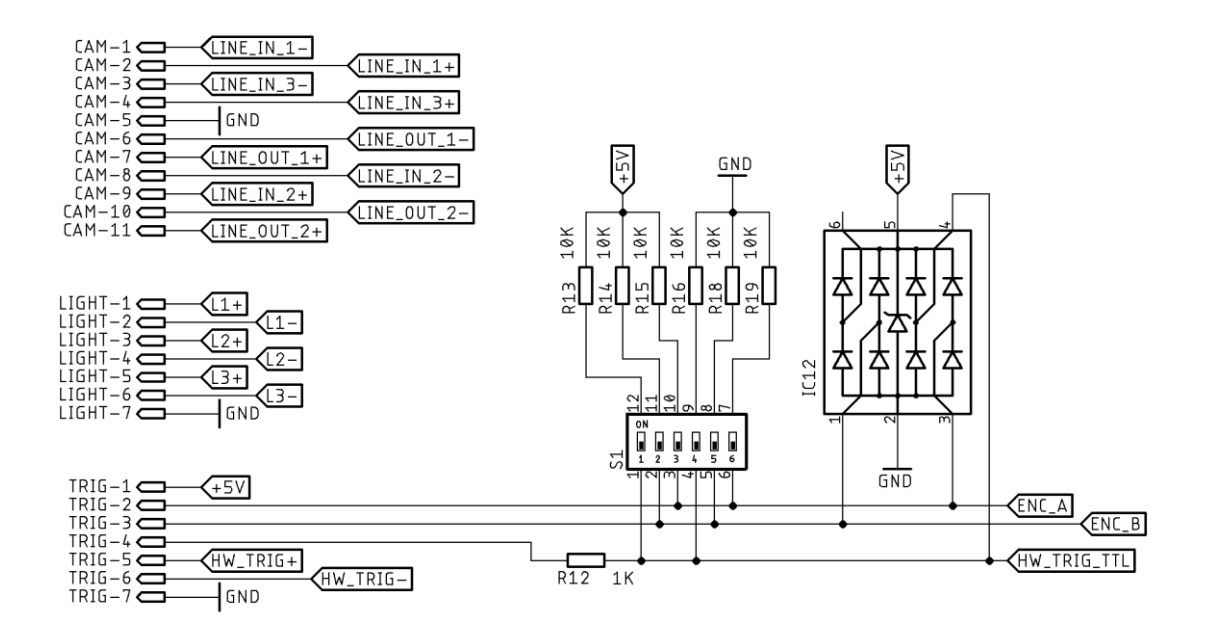

<span id="page-26-2"></span>Obrázek 5.5 Schéma plošek pro připájení DPS konektorů

#### <span id="page-26-1"></span>**5.1.6 Mikrokontroler**

Schéma na obrázku [5.6](#page-27-1) znázorňuje připojení výše zmíněných bloků k mikrokontroleru. Krystalový rezonátor Q1 se zatěžovacími kondenzátory C4 a C5 generuje stabilní a přesný hodinový signál. Rezistor R4 drží reset mikrokontroleru v neaktivním stavu. ISP1 je konektor pro nahrávání firmware pomocí ISP programátoru, jako např. atmel ICE nebo arduino s příslušným firmware.

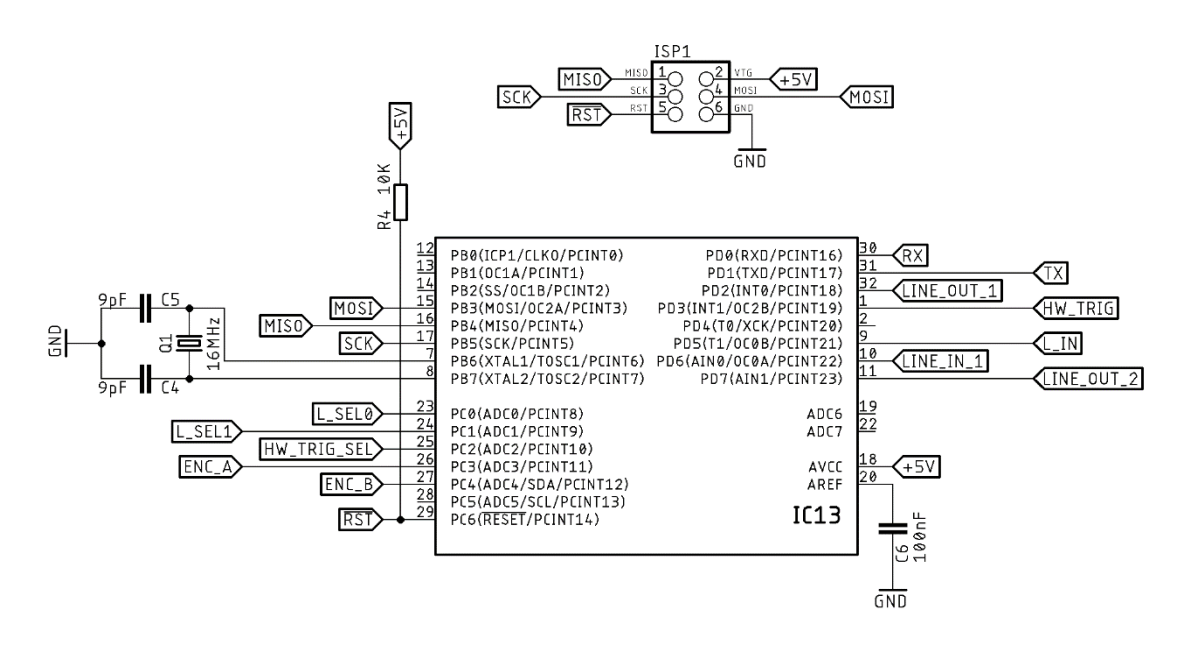

<span id="page-27-1"></span>Obrázek 5.6 Schéma mikrokontroleru

#### <span id="page-27-0"></span>**5.1.7 Výsledná DPS**

Všechny součástky byly zvoleny v SMD provedení pro minimalizaci potřebného místa na DPS a umožnění automatického osazování.

Výsledná DPS je dvojvrstvá a je členěna na jednotlivé schématické bloky. Obsahuje také filtrační keramické kondenzátory napájení každého integrovaného obvodu, které nejsou výše zmíněny.

Návrh byl proveden v souladu s návrhovými pravidly výrobce JLCPCB, který DPS dodal. Výsledné rozměry jsou 48x58 mm. Byl použit substrát FR4-Standard Tg 130-140C tloušťky 1,6 mm a povrchová úprava olovnatým cínem HASL.

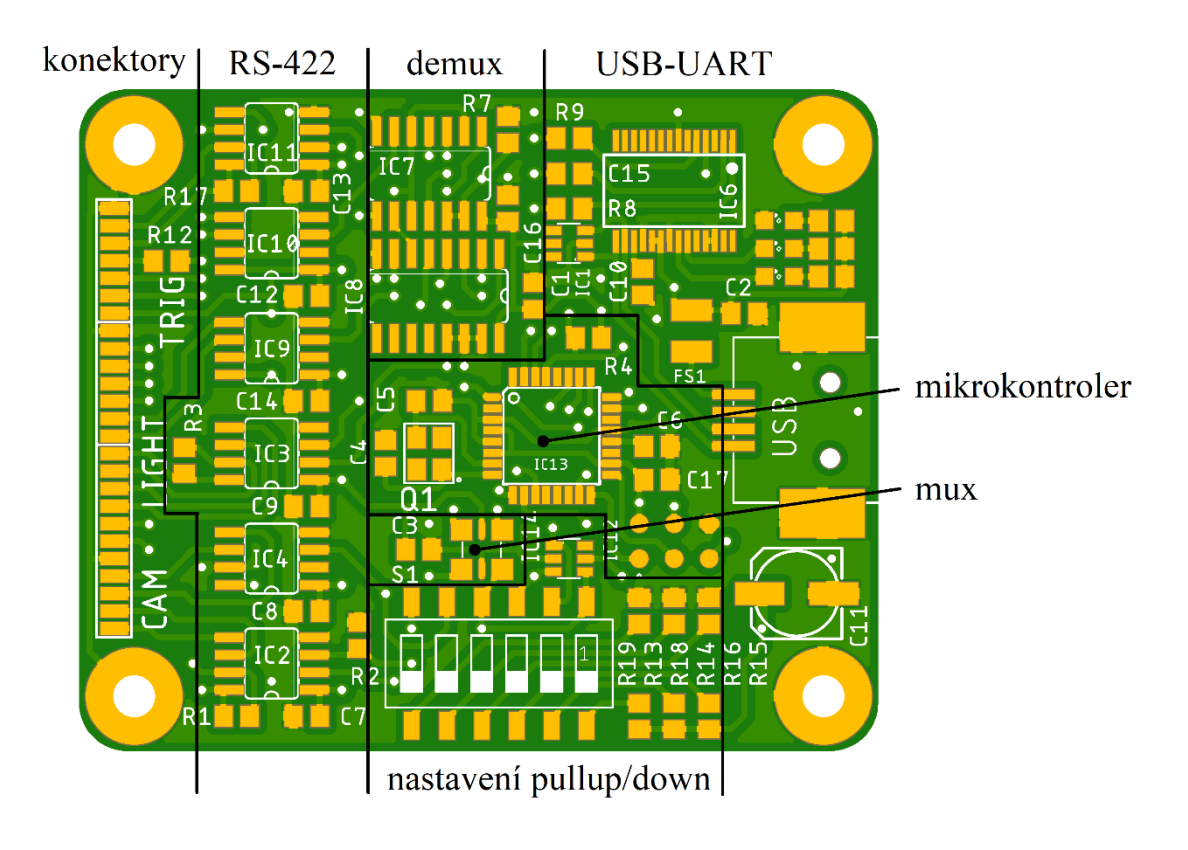

<span id="page-28-0"></span>Obrázek 5.7 Vrchní vrstva DPS kontroleru

<span id="page-28-1"></span>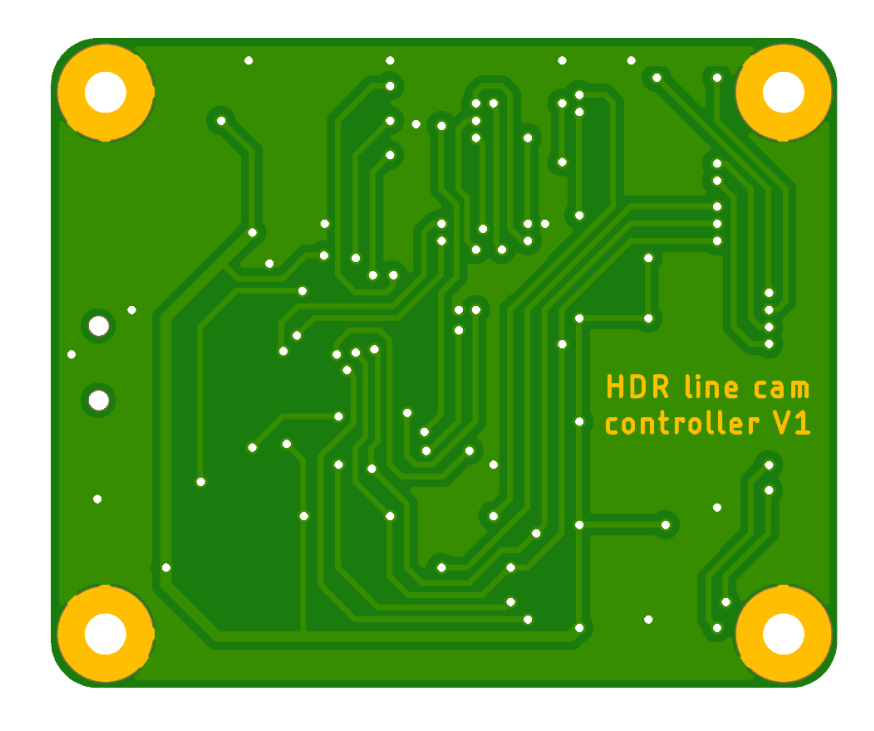

Obrázek 5.8 Spodní vrstva DPS kontroleru

### <span id="page-29-0"></span>**5.2 Návrh DPS konektorů**

#### <span id="page-29-1"></span>**5.2.1 Propojení konektorů s kontrolerem**

Schéma znázorňuje propojení SMD plošek pájených k DPS kontroleru s IDC konektory pro připojení kamery (CON\_CAM), osvětlení (CON\_LIGHT) a externích signálů (CON\_TRIG).

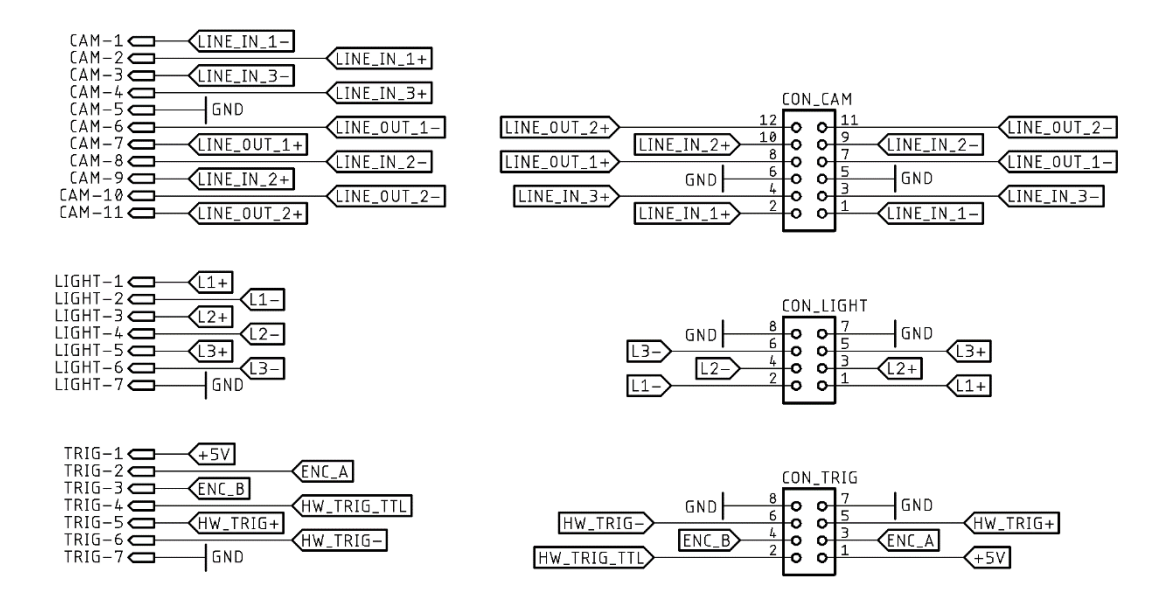

<span id="page-29-3"></span>Obrázek 5.9 Schéma konektorů

#### <span id="page-29-2"></span>**5.2.2 Výsledná DPS**

Konektory IDC byly zvoleny v provedení THT pro vyšší mechanickou odolnost. Specifikace je stejná jako pro DPS kontroleru.

Mapování signálů na piny konektorů je v tabulce [5.2.](#page-30-1)

<span id="page-29-4"></span>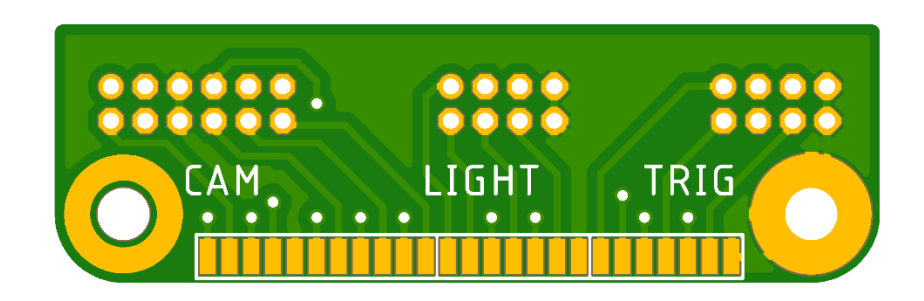

Obrázek 5.10 Vrchní vrstva DPS konektorů

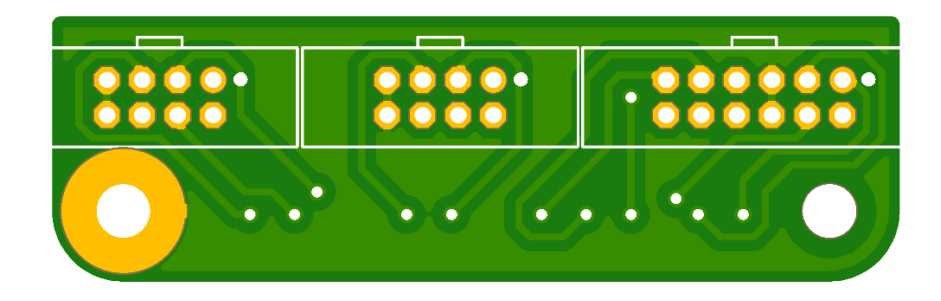

Obrázek 5.11 Spodní vrstva DPS konektorů

<span id="page-30-1"></span><span id="page-30-0"></span>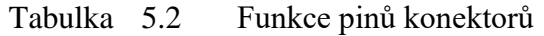

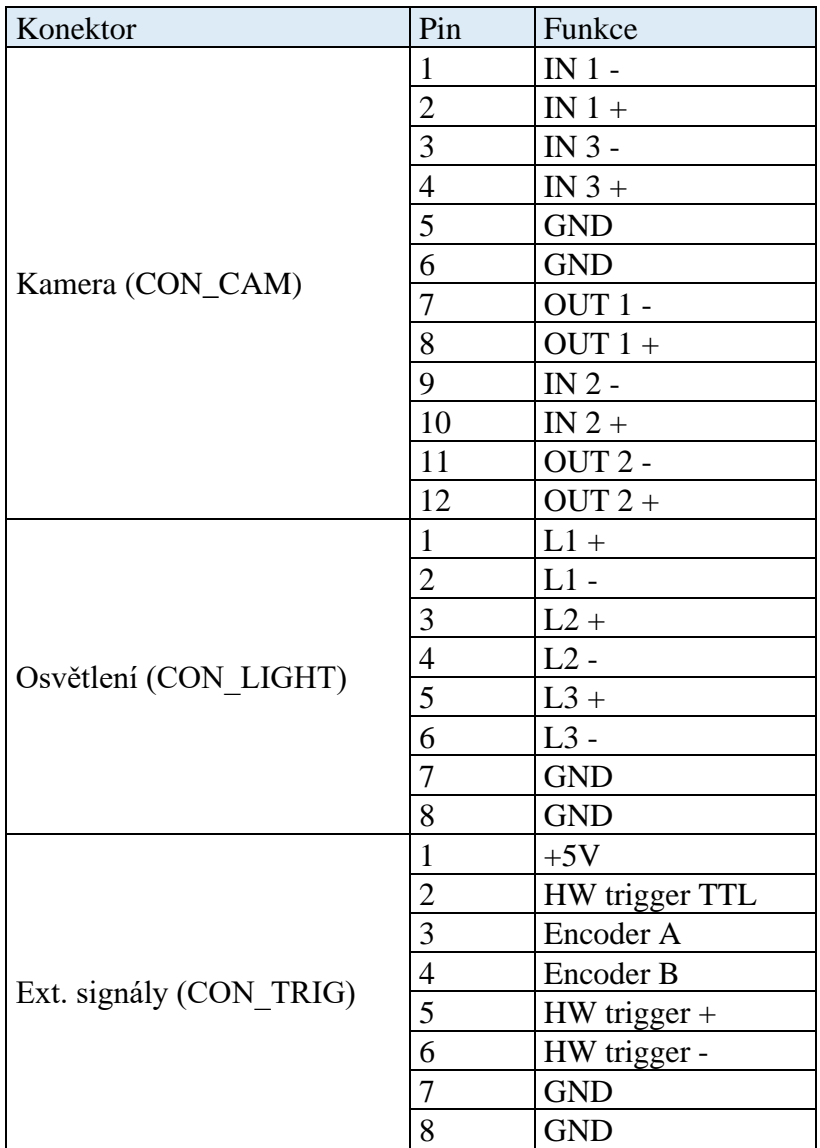

### <span id="page-31-0"></span>**5.3 Návrh krabičky**

Jako metoda výroby krabičky byl zvolen 3D tisk. Návrh proběhl v programu Fusion 360 a výroba na tiskárně Prusa Mini s tryskou ⌀0,25 mm. Byl zvolen PLA filament pro jeho nízkou cenu a tepelnou roztažnost. Tělo krabičky obsahuje otvory pro konektory a víko otvory pro nastavení přepínačů a indikační LED. DPS je uchycena pomocí šroubů M3 a víko pomocí vrutů ⌀3 mm. Na víko byl nalepen štítek s popiskami.

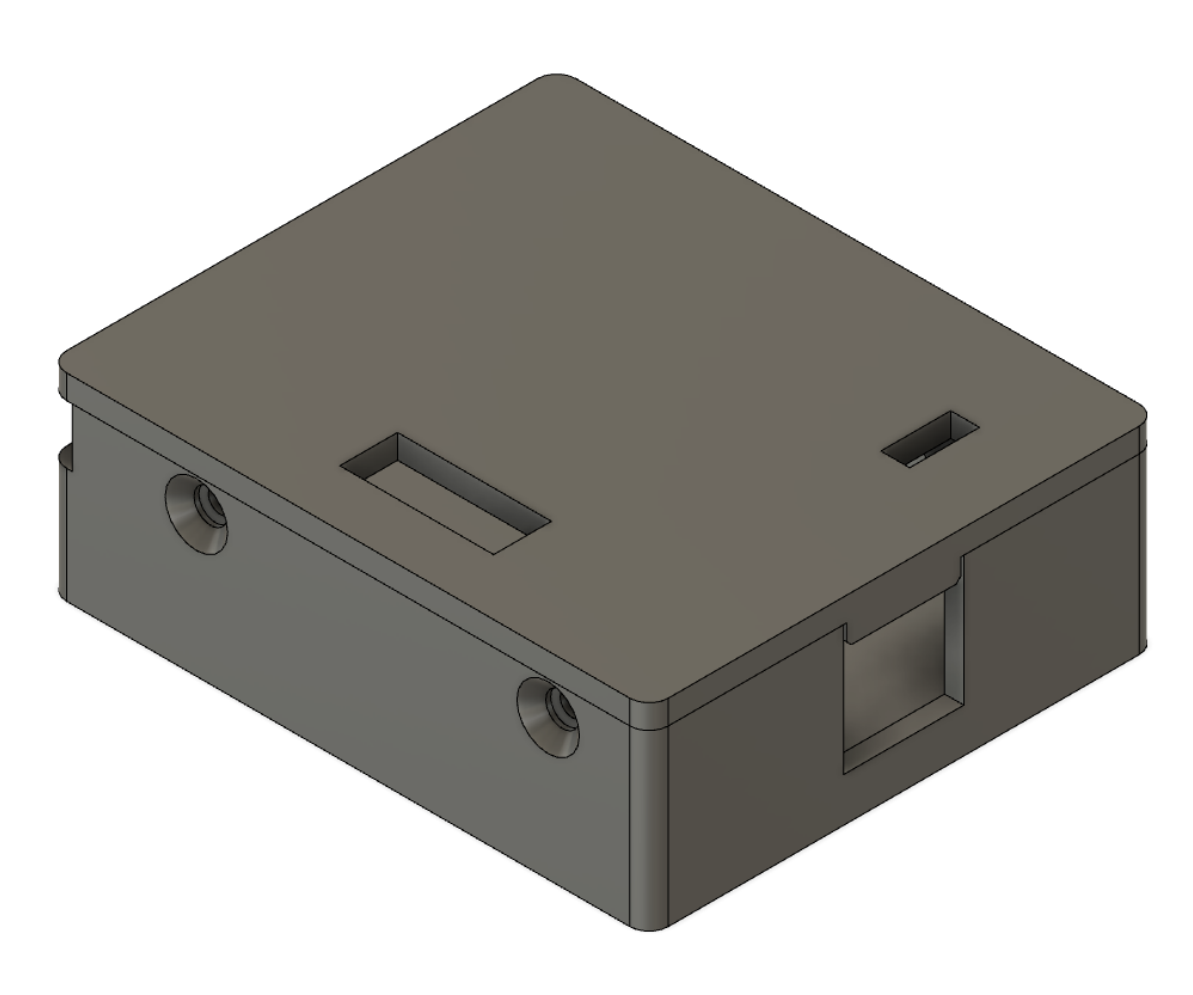

<span id="page-31-1"></span>Obrázek 5.12 Model krabičky

## <span id="page-32-0"></span>**6.NÁVRH FIRMWARE A POPIS NASTAVENÍ**

Firmware byl navržen v prostředí ATMEL Studio 7.0. Většina funkcí kontroleru, jako obsluha UART rozhraní a generování pulzů, je řízena pomocí přerušení. Délka pulzů je generována výstupem HW čítače pro dosažení minimální časové nestability. Všechny důležité vstupy vyvolávají přerušení a jsou zpracovávány v obslužných rutinách.

### <span id="page-32-1"></span>**6.1 Běh programu**

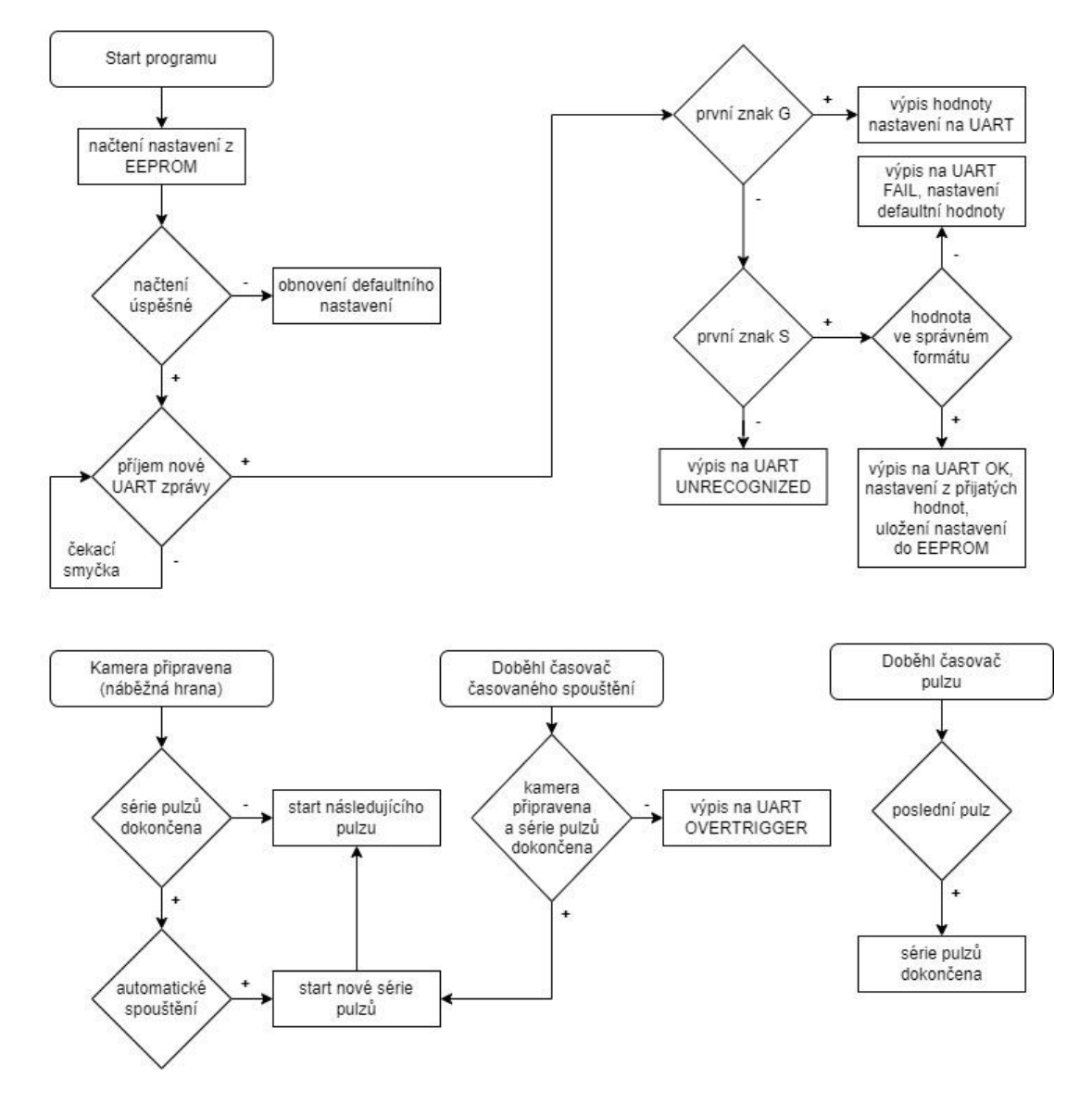

<span id="page-32-2"></span>Obrázek 6.1 Vývojový diagram firmware

Pro jednoduchost byly ve vývojovém diagramu vynechány šipky návratu do čekací smyčky ze všech koncových procesů.

Podrobný popis generování pulzů:

Generování pulzů zprostředkovává čítač TC0 mikrokontroleru. Tento osmibitový čítač disponuje dvěma hardwarovými výstupy OC0A a OC0B. Výstup OC0A je použit pro spínání signálu kamery line trigger zatímco OC0B pro spínání osvětlení. Jelikož čítač neumožňuje generování pouze jediného pulzu, je zvolen kompromis režimu rychlého PWM společně s vyvoláním přerušení při shodě s registrem OCR0A, které čítač zastaví. Start nové série pulzů nejprve vynuluje proměnnou pro počítání aktuálního generovaného pulzu. Start každého pulzu začíná nastavením předděličky a registru OCR0x dle periody požadovaného pulzu. Následuje výběr výstupu OC0A/B a nastavení signálů L\_SELx demultiplexoru dle požadovaného výstupu pulzu. Hodnota čítače je nastavena na hodnotu těsně před přetečením a čítač je odstartován. Program se vrací do hlavní smyčky, kde kontroluje stav UART rozhraní.

Po prvním hodinovém signálu čítač přeteče a nastaví zvolený výstup na log. 1. Tento přístup generuje krátkou prodlevu před odstartováním pulzu v závislosti na nastavení předděličky, ale zaručuje minimální časovou nestabilitu. Jakmile čítač dosáhne hodnoty OCR0A, je výstup nastaven zpět na log. 0. Další pulzy jsou startovány s náběžnou hranou signálu line trigger wait. Pokud byl právě dokončený pulz poslední nastavený, série pulzů je ukončena a program čeká na nové spuštění.

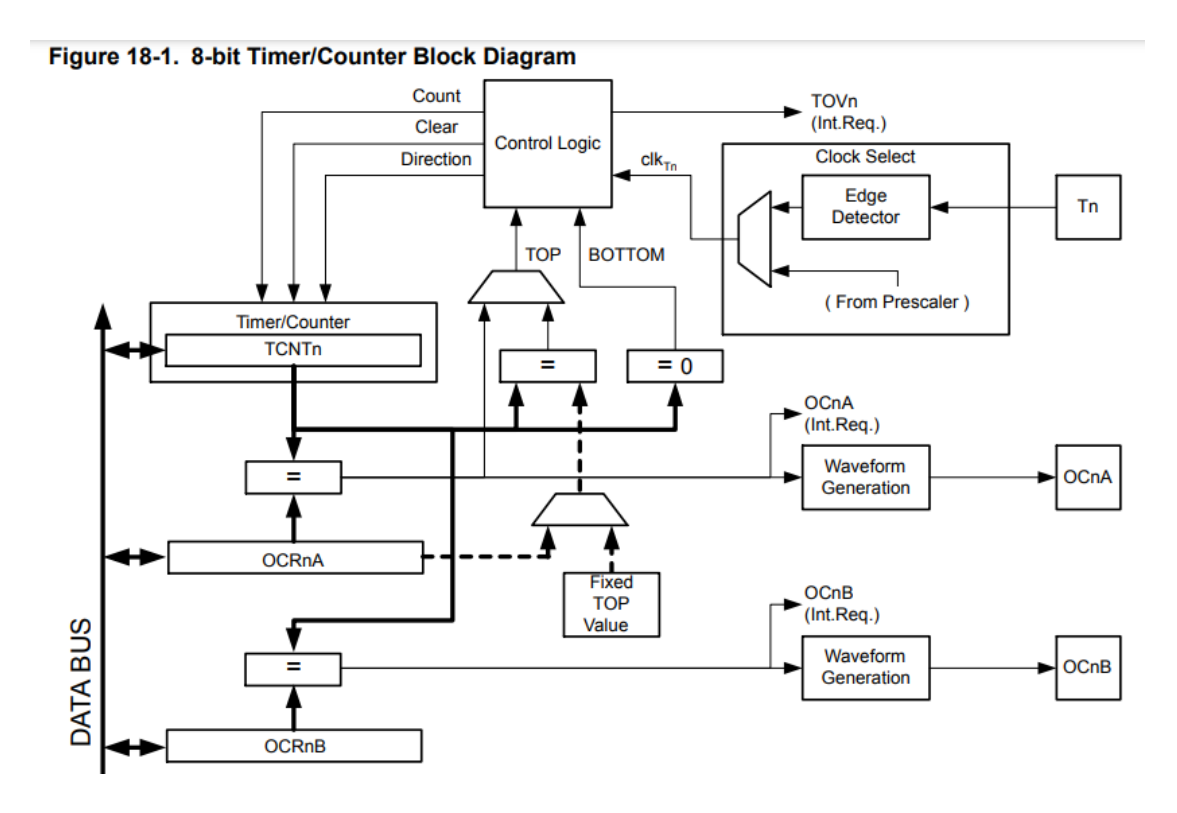

<span id="page-33-0"></span>Obrázek 6.2 Blokové schéma čítače TC0 mikrokontroleru [8]

### <span id="page-34-0"></span>**6.2 Nastavení kontroleru**

Kontroler obsahuje několik nastavení týkajících se řízení kamery a osvětlení. Jsou měnitelná posláním znaku S (set), třípísmenné zkratky a nové hodnoty nebo hodnot oddělených čárkami přes USB rozhraní. Každá zpráva musí být ukončena znakem nového řádku. Kontroler signalizuje úspěšnost změny nastavení odpovědí OK, FAIL nebo UNRECOGNIZED, pokud není zkratka rozpoznána. Nastavovaná hodnota musí ležet v definovaném rozsahu, jinak je nastavení neúspěšné a hodnota se změní na inicializační. Aktuální nastavení lze z kontroleru vyčíst posláním znaku G (get) a zkratky. Nastavení je uloženo v paměti EEPROM a po restartu kontroleru se automaticky obnoví. Kompletní výčet nastavení je v tabulce [6.1.](#page-34-1)

| Název nastavení      | <b>Zkratka</b> | Rozsah | Příklad volání        | Max počet hodnot |
|----------------------|----------------|--------|-----------------------|------------------|
| pulse output         | <b>PUO</b>     | 08     | SPUO1,0               | 10               |
| pulse period         | <b>PUP</b>     | 210000 | SPUP <sub>10,50</sub> | 10               |
| trigger source       | <b>TRS</b>     | (04)   | STRS1                 |                  |
| timed trigger period | <b>TTP</b>     | 465535 | STTP500               |                  |
| hw trigger polarity  | <b>HTP</b>     | 03     | SWTP0                 |                  |
| restore defaults     | <b>RST</b>     |        | <b>SRST</b>           |                  |

<span id="page-34-1"></span>Tabulka 6.1 Seznam nastavení kontroleru

#### **Pulse output**

Výběr výstupu pro jednotlivé řídicí pulzy. Udává zároveň kolik řádků bude zaznamenáno při jednom spuštění. Je možné nastavit až 10 pulzů, každý na libovolný výstup.

### **Pulse period**

Nastavení periody jednotlivých pulzů. Počet nastavených hodnot musí být stejný jako počet nastavených výstupů (příkazem PUO). Rozsah periody je 2 µs až 10000 µs.

#### **Trigger source**

Výběr zdroje spouštění. Při každém spouštěcím signálu kontroler provede jeden či více pulsů, v závislosti na nastavení PUO a PUP.

#### **Timed trigger period**

Ovlivňuje nastavení periody časovaného spouštění, pokud je časované spouštění aktivní (TRS = 2). Rozsah periody je 4  $\mu$ s až 65535  $\mu$ s.

#### **HW trigger polarity**

Určuje, s jakou polaritou je kontroler spouštěn z externího signálu "HW trigger".

#### **Restore defaults**

Obnoví tovární nastavení kontroleru (PUO0, PUP1000, TRS0, TTP65535, HTP0).

| Název nastavení        | Hodnota        | <b>Alias</b>     | Význam                                    |  |
|------------------------|----------------|------------------|-------------------------------------------|--|
| pulse output           | 0              | T                | pulz na vstup kamery line trigger         |  |
|                        |                | L1               | pulz na výstup L1                         |  |
|                        | $\overline{2}$ | L2               | pulz na výstup L2                         |  |
|                        | 3              | L <sub>3</sub>   | pulz na výstup L3                         |  |
|                        | 4              | L_ALL            | pulz na všechny výstupy Lx                |  |
|                        | 5              | L1T              | pulz na výstup L1 a line trigger          |  |
|                        | 6              | L <sub>2</sub> T | pulz na výstup L2 a line trigger          |  |
|                        |                | L3T              | pulz na výstup L3 a line trigger          |  |
|                        | 8              | LT_ALL           | pulz na všechny výstupy Lx a line trigger |  |
| trigger source         | 0              | <b>NONE</b>      | spouštění zastaveno                       |  |
|                        |                | <b>FREE</b>      | automatické spouštění                     |  |
|                        | $\overline{2}$ | <b>TIMED</b>     | časované spouštění                        |  |
|                        | 3              | <b>HW</b>        | spouštění ze vstupu HW trigger            |  |
|                        | 4              | <b>ENCODER</b>   | spouštění ze vstupu enkodér A(B)          |  |
| hw trigger<br>polarity | 0              | <b>RISING</b>    | HW spouštění na náběžné hraně             |  |
|                        |                | <b>FALLING</b>   | HW spouštění na sestupné hraně            |  |
|                        | 2              | <b>HIGH</b>      | HW spouštění s logickou úrovní 1          |  |
|                        | 3              | LOW              | HW spouštění s logickou úrovní 0          |  |

<span id="page-35-1"></span>Tabulka 6.2 Význam hodnot enumerovaných nastavení

### <span id="page-35-0"></span>**6.3 Příklady typických nastavení a průběhů signálů**

Nejjednodušším využitím kontroleru je snímání obrazu s jednou dobou expozice řízením šířky pulzu line trigger s maximálním možným line rate.

V tomto režimu je nastavení následující:

PUO0 – 1 pulz na výstup line trigger

PUP1000 – šířka pulzu např. 1000 µs

TRS1 – automatické spouštění

Při automatickém spouštění kontroler čeká, až kamera signalizuje připravenost signálem line trigger wait. Následně vygeneruje jeden impulz na vstupu kamery line trigger o definované šířce a opět čeká, až bude kamera připravena ke snímání dalšího řádku.

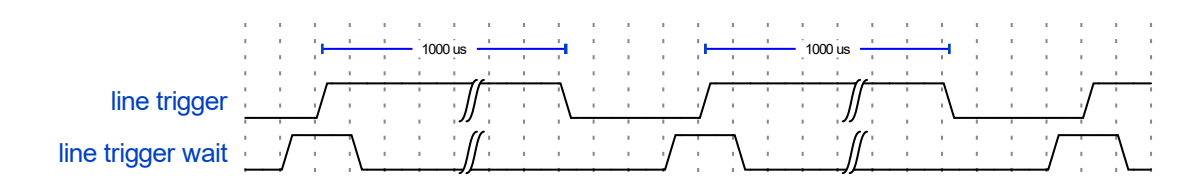

<span id="page-36-0"></span>Obrázek 6.3 Očekávané průběhy signálů – jeden pulz

Typickou konfigurací pro zaznamenání HDR obrazu by mohlo být například následující nastavení:

PUO0,0,0 – 3 pulzy na výstup line trigger PUP10,100,1000 – šířka pulzů 10, 100 a 1000 µs TRS1 – automatické spouštění

Po spuštění kontroler vygeneruje tři pulzy o definovaných šířkách (po každém pulzu kontroluje stav line trigger wait). Poté se automaticky opět spouští a cyklus se opakuje.

Každé spuštění tedy zaznamená tři řádky o různých expozicích, ze kterých bude možné později složit HDR obraz.

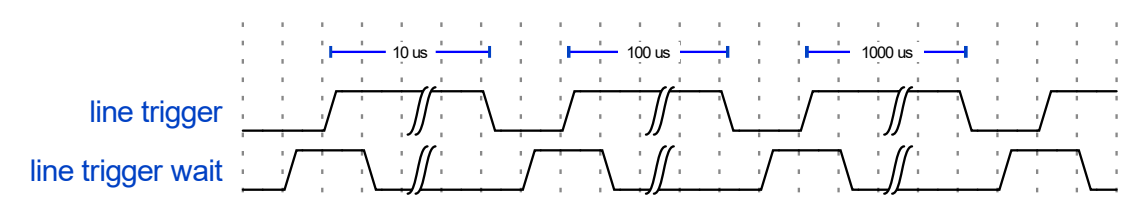

<span id="page-36-1"></span>Obrázek 6.4 Očekávané průběhy signálů – tři pulzy

Ostatní režimy spouštění se liší pouze způsobem odstartování sekvence pulzů. V režimu časovaného spouštění se kontroler snaží řídit nastavenou dobou TTP. Pokud nejsou po uplynutí nastavené doby všechny pulzy dokončeny a kamera připravena, signalizuje kontroler chybu hláškou OVERTRIGGER a zastaví spouštění (TRS = 0). V režimu HW spouštění se kontroler řídí externím signálem HW trigger dle nastavené polarity (HTP). Signály přicházející příliš rychle ignoruje a signalizuje je hláškou OVERTRIGGER.

## <span id="page-37-0"></span>**7.NÁVRH APLIKACE PRO ZPRACOVÁNÍ OBRAZU**

Aplikace pro PC umožňuje jednoduché nastavení kontroleru a kamery, zpracování HDR obrazu v reálném čase a generování barevných snímků. Byla vytvořena v prostředí Visual Studio 2019 v jazyce C# s použitím frameworku .NET. K tvorbě UI byl využit grafický subsystém WPF. Komunikaci s kamerou Basler zprostředkovává SDK dodávaný s balíčkem Basler pylon.

### <span id="page-37-1"></span>**7.1 Postup zpracování obrazových dat**

Data z kamery se zpracovávají vždy po příjmu celého snímku. Jednotlivé řádky jsou rozděleny do příslušných snímků, je jim přiřazena doba expozice a jsou sdruženy do kanálů dle výstupu, který byl při záznamu aktivní. Pokud je vybrána možnost zpracování HDR, je provedeno vytvoření radianční mapy a mapování tonality na každém kanálu zvlášť.

Zpracování HDR dle vzorce [\(2.1\)](#page-17-3) je provedeno s funkcí odezvy kamery, která byla dříve získaná pomocí MATLAB a uložena jako vyhledávací tabulka. Výpočet byl dále urychlen předpočítáním hodnot logaritmu expozičních dob do vyhledávací tabulky. Při mapování tonality dle vzorce [\(2.2\)](#page-18-2) lze předpočítat celý jmenovatel i čitatelový člen log(Imin) (které jsou konstantní pro celý obraz) a výpočet je relativně časově nenáročný.

Při výběru možnosti složení RGB se kanály Light 1 až 3 smíchají do barevného obrazu. Obrázek [7.1](#page-38-1) znázorňuje celý proces zpracování barevného HDR snímku o rozměrech 1x2 px se dvěma dobami expozice pro každé světlo.

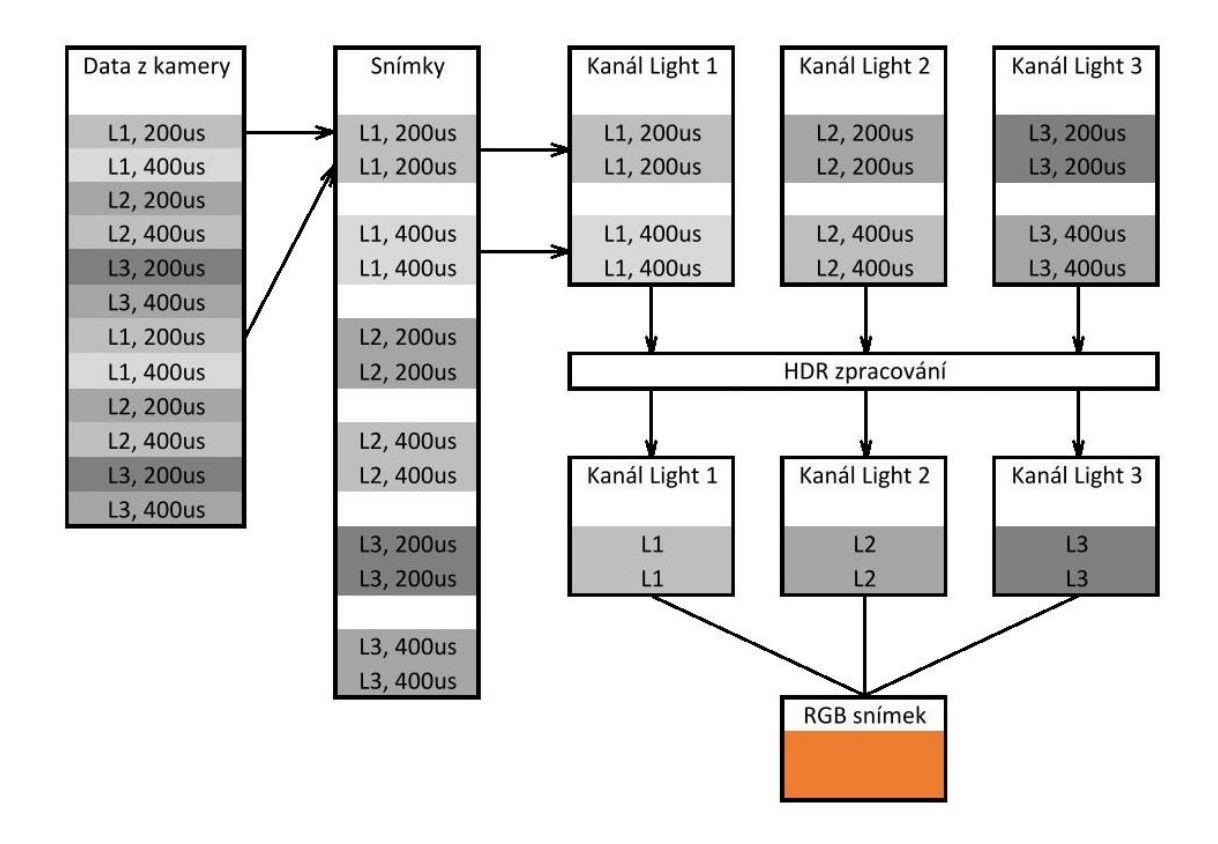

<span id="page-38-1"></span>Obrázek 7.1 Zpracování barevného HDR snímku

### <span id="page-38-0"></span>**7.2 UI**

Po připojení kamery a kontroleru jsou zpřístupněna nastavení rozměrů obrazu, spouštění, generování pulzů a zpracování obrazu. Rozměry obrazu jsou vždy omezeny aktuálním nastavením počtu pulzů (např. při nastavení dvou pulzů je maximální nastavitelná výška obrazu poloviční než skutečné maximum kamery). Nastavené rozměry jsou tedy skutečné rozměry zpracovaného obrazu, ne rozměry snímaných dat. Okno Output vypisuje informace o běhu programu.

Po spuštění se zpracované snímky zobrazují v samostatných oknech a indikátory Images a Errors ukazují počty úspěšně a neúspěšně přijatých snímků. Při příliš velké rychlosti záznamu nebo vysokém rozlišení nemusí být zpracování dostatečně rychlé, data přicházející před dokončením zpracování budou ignorována a započítají se do Errors (prakticky se tak děje jen při volbě HDR).

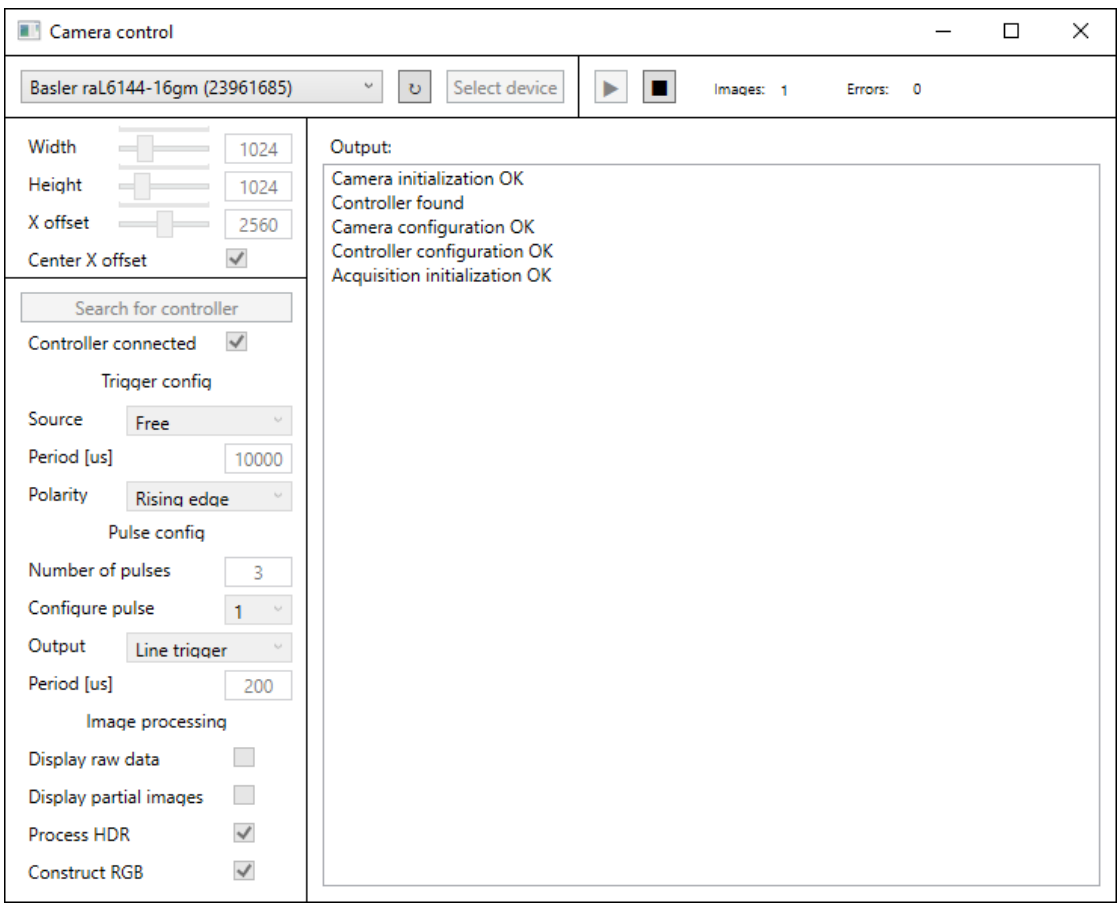

<span id="page-39-0"></span>Obrázek 7.2 UI aplikace

## <span id="page-40-0"></span>**8.TESTY SYSTÉMU**

Na závěr byl vytvořen prototyp osvětlení, který sloužil pouze k ověření funkčnosti. Toto osvětlení bylo zhotoveno přilepením RGB LED pásku ke hliníkovému chladiči a připojením nutné elektroniky, která umožňuje řízení z kontroleru. Osvětlení je napájeno ze zásuvkového adaptéru 12 V. Elektronika se skládá ze tří RS-422 transceiverů, tří MOSFET tranzistorů typu N spínajících jednotlivé barvy a regulátoru napájejícího transceivery. Elektronika byla zhotovena na univerzální DPS.

Odběr kontroleru za chodu byl 150 mA, což je dostatečně nízká hodnota pro napájení z USB 2.0 portu.

Následující průběhy z osciloskopu byly změřeny v režimu automatického spouštění s nastavením tří pulzů o periodách 10, 20 a 30 µs. Sonda A (horní, modrá) je připojena k signálu line trigger a sonda B (spodní, červená) k signálu line trigger wait.

Z obrázku [8.1](#page-41-0) je patrné, že kontroler se chová dle očekávání. Jakmile kamera signalizuje připravenost signálem line trigger wait, kontroler po krátké prodlevě aktivuje line trigger na požadovanou dobu, zatímco line trigger wait se vrací do log. úrovně 0. Jakmile je kamera opět připravena, cyklus se opakuje. Prodleva mezi náběžnou hranou line trigger wait a vygenerováním signálu line trigger je způsobena tím, že kontroler musí reagovat na přerušení, nastavit a odstartovat čítač. Její délka je cca 9 µs.

Na obrázku [8.2](#page-42-0) je zachycen detail prvního pulzu. Je vidět, že délka pulzu line trigger je v rámci rozlišovací schopnosti časové základny přesně 10 µs. Žádná časová nestabilita nebyla patrná. Kamera reaguje na vstup téměř okamžitě a zpracování řádku trvalo cca 2 µs (šířka obrazu byla nastavena na 2048 px).

Dále byl proveden záznam snímků s různými nastaveními. Na obrázku [8.3](#page-42-1) jsou dva totožné snímky, zaznamenány různými režimy. Snímek vlevo byl pořízen v režimu řízení délky expozice signálem line trigger (osvětlení svítilo neustále) a snímek vpravo v režimu řízení délky záblesku osvětlení (doba expozice tohoto snímku byla dvojnásobná než předešlého). Snímky jsou téměř nerozlišitelné, tudíž oba režimy jsou si rovnocenné.

Obrázek [8.4](#page-43-0) znázorňuje jedno z možných využití systému. Obraz je zaznamenáván se třemi dobami expozice zároveň a rozložen do jednotlivých snímků, z kterých je možné vybrat manuálně ten nejvhodnější pro danou intenzitu osvětlení.

Při záznamu HDR snímku není třeba vybírat vhodný zdroj, ale je třeba sledovat, zda se snímky příliš nepřiblížily extrémům snímacího rozsahu kamery. V takovém případě bude obraz zrnitý a zašumělý. Obrázek [8.5](#page-44-0) byl vytvořen za pomoci zdrojů s velmi nízkou dobou expozice (10 a 20 µs, původní obraz nerozpoznatelný). Světlejšímu zdroji byl uměle zvýšen jas a kontrast. Lze pozorovat, že HDR zpracování nijak neredukuje šum, ale vytváří obraz s přijatelným jasem a kontrastem.

Obrázek [8.6](#page-44-1) ukazuje HDR zpracování s kvalitními zdroji. Lze zde ovšem pozorovat nedostatky použitého globálního mapování tonality (popsáno v kapitole 2). Některé detaily HDR snímku nejsou tak zřetelné, jak se jeví na snímku s expoziční dobou 800 µs.

Globální mapování spojí nejvyšší jas ve snímku s maximální výstupní hodnotou a nejnižší jas s minimální. To způsobí razantní kompresi celého snímku a ztrátu detailu v oblastech s malým rozsahem jasu. Lokální metody mapování tonality tento problém řeší zesvětlením tmavých oblastí a ztmavením světlých oblastí za účelem zvýšení dostupného rozsahu pro každou oblast. Tyto metody jsou ovšem daleko výpočetně náročnější než globální mapování, a proto nebyly v práci testovány.

Obrázek [8.7](#page-45-0) ukazuje složení barevného obrazu za pomocí RGB osvětlení. Zdrojem bylo 6 snímků, pro každou z barevných složek 2 doby expozice. Na každém kanále bylo provedeno HDR zpracování. Reprezentace barev výsledného snímku je uspokojivá.

Srovnání barevných snímků s a bez použití HDR je na obrázku [8.8.](#page-45-1) Snímky byly upraveny na přibližně stejný jas a kontrast. HDR snímek lépe reprezentuje reálné barvy baterie, lze si všimnout menšího rozmazání tenkých textů a mírného potlačení odlesků.

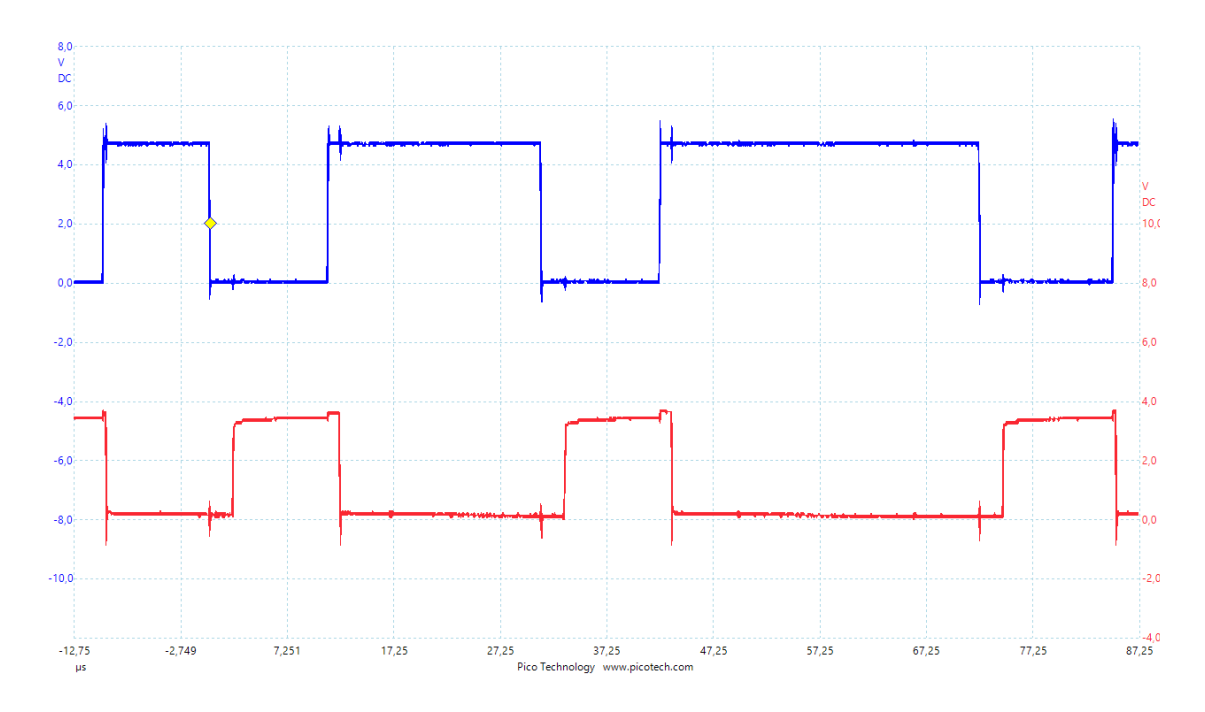

<span id="page-41-0"></span>Obrázek 8.1 Měřené průběhy signálů – tři pulzy

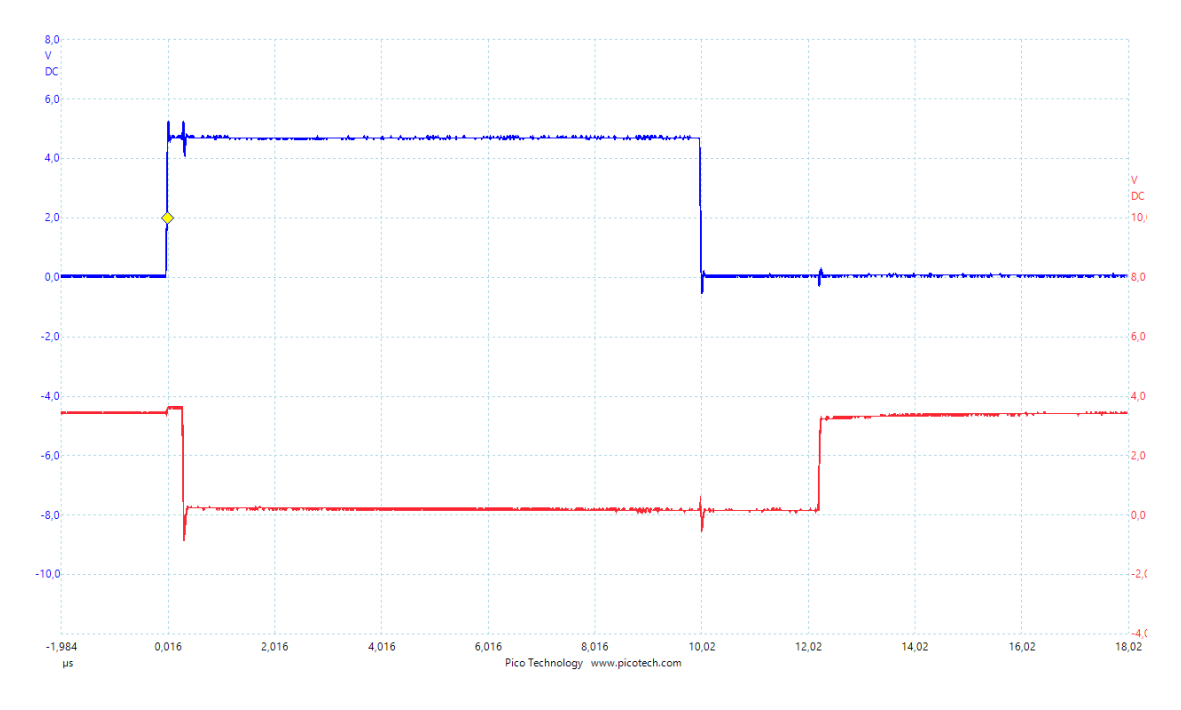

<span id="page-42-0"></span>Obrázek 8.2 Měřené průběhy signálů – detail

<span id="page-42-1"></span>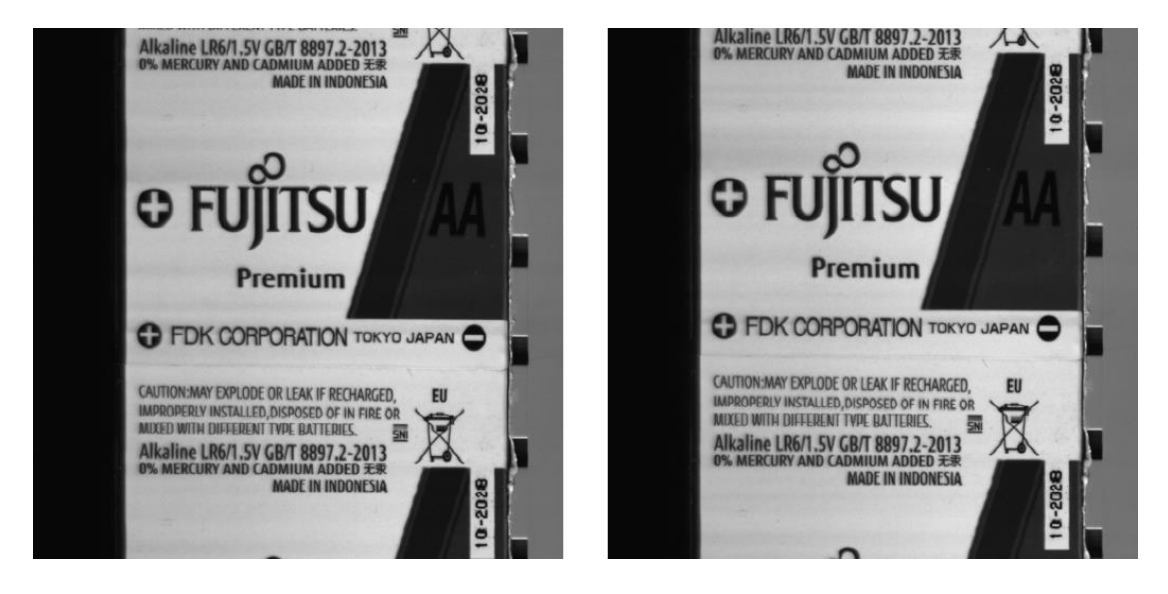

Obrázek 8.3 Snímky baterie – délka expozice a délka záblesku

<span id="page-43-0"></span>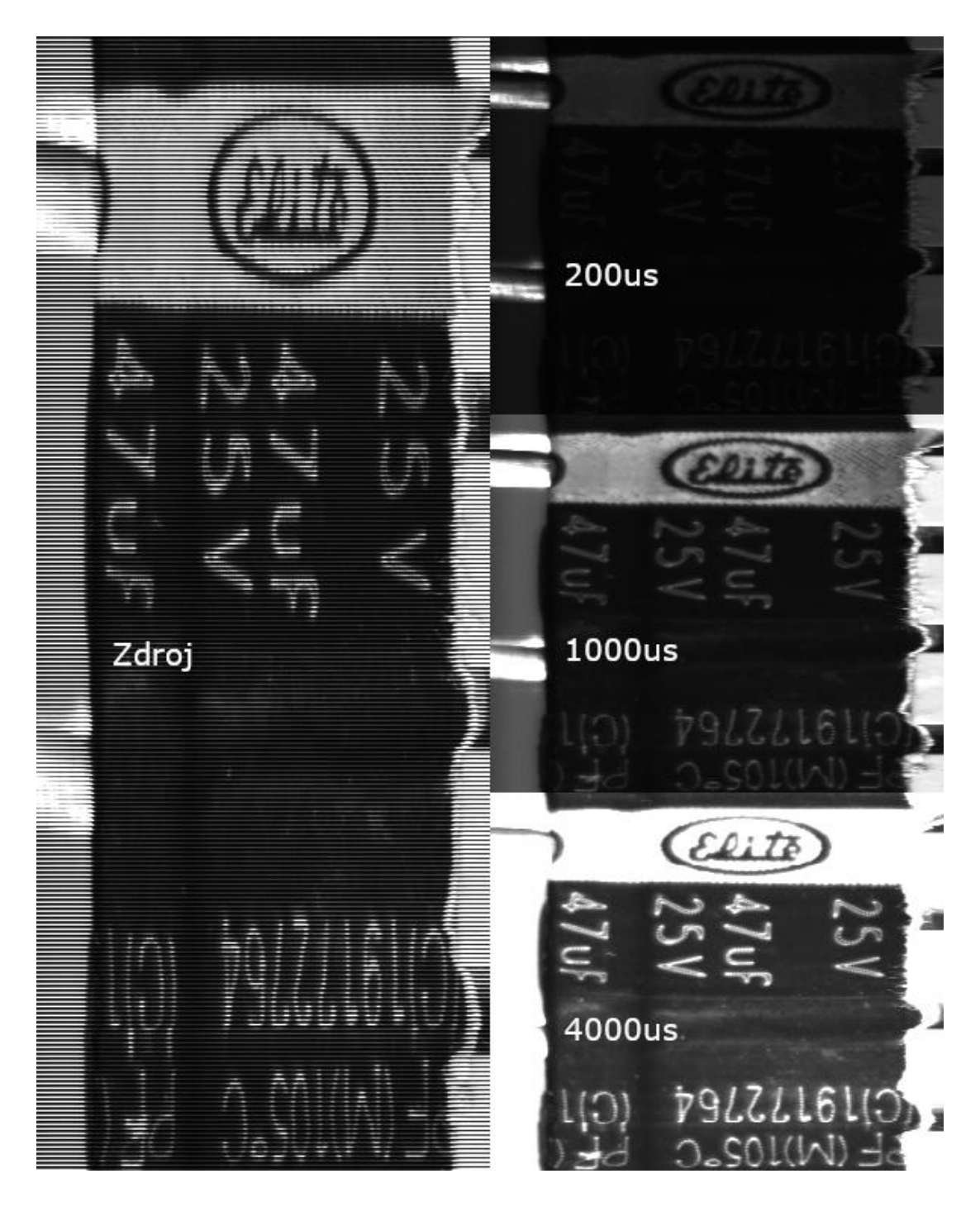

Obrázek 8.4 Snímky kondenzátoru – výběr doby expozice

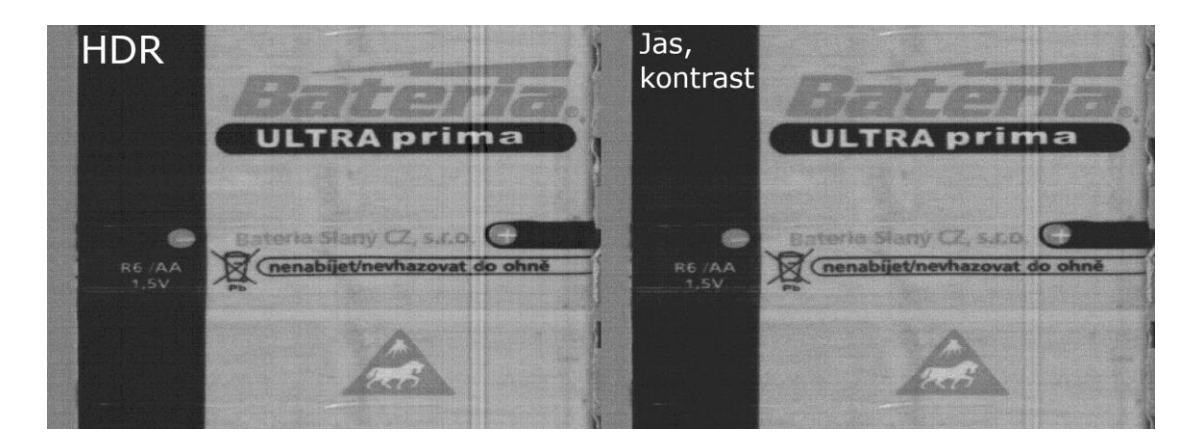

Obrázek 8.5 Snímky baterie – zašumělý obraz

<span id="page-44-0"></span>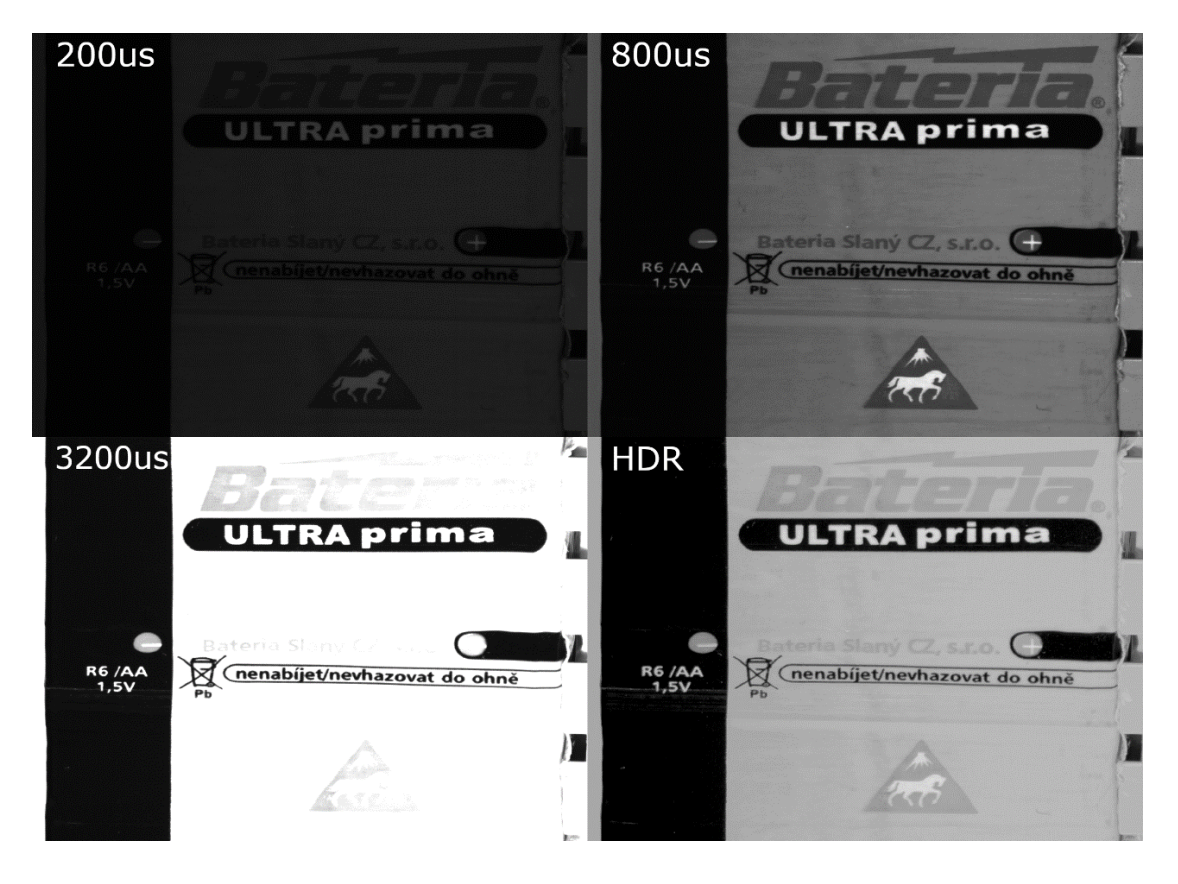

<span id="page-44-1"></span>Obrázek 8.6 Snímky baterie – HDR zpracování

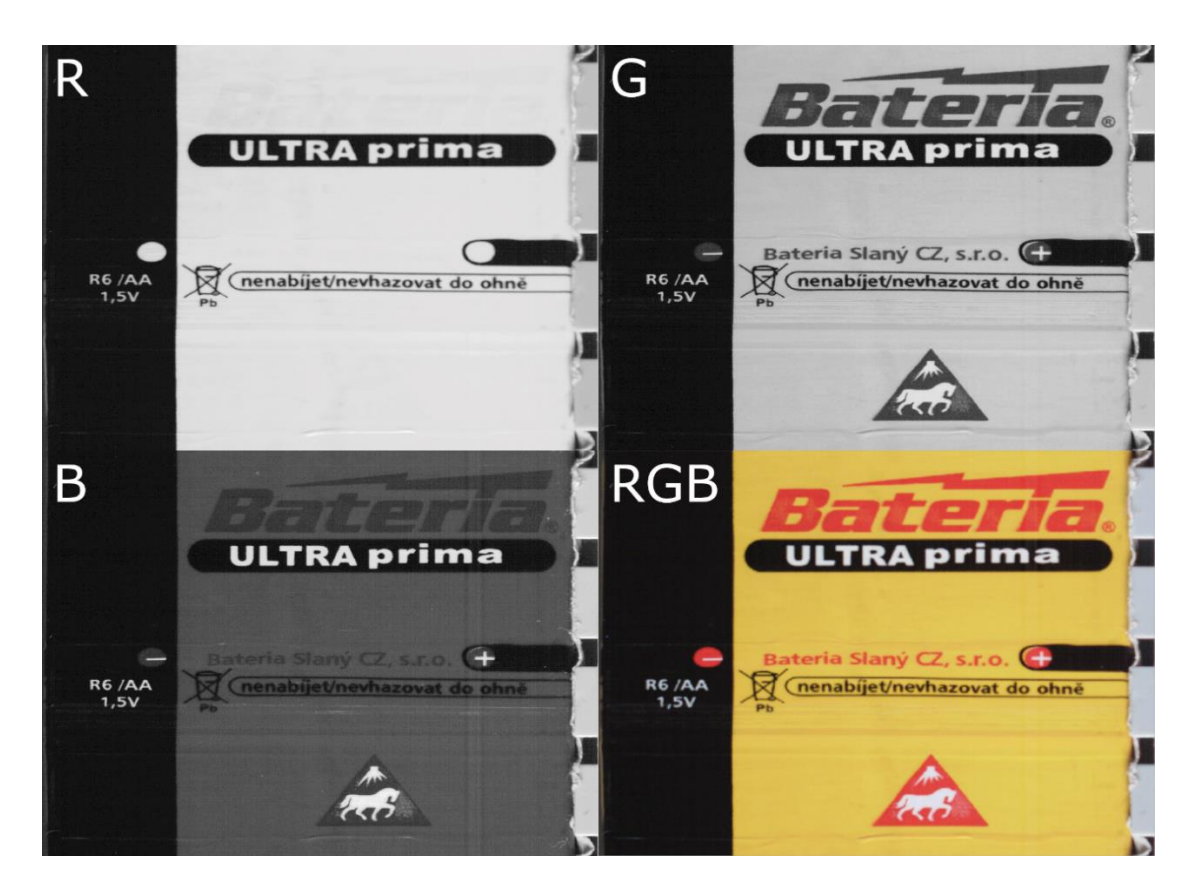

Obrázek 8.7 Snímky baterie – složení RGB

<span id="page-45-1"></span><span id="page-45-0"></span>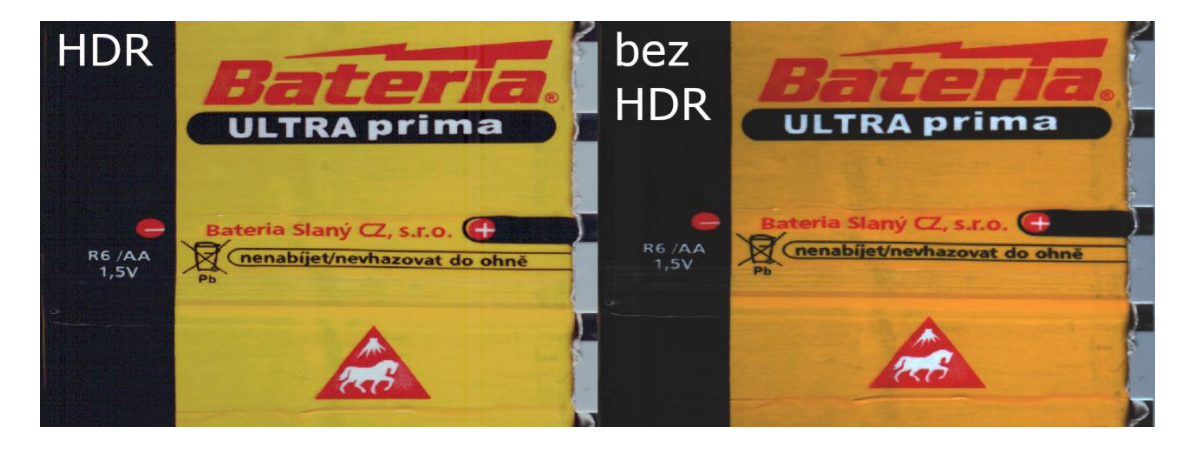

Obrázek 8.8 Snímky baterie – porovnání barevných snímků

## <span id="page-46-0"></span>**9.ZÁVĚR**

Cíl bakalářské práce, čímž bylo vytvoření systému umožňujícího záznam HDR obrazu řádkovou kamerou, byl splněn. Některé navržené funkcionality ovšem nebyly z důvodu časové tísně implementovány ve firmware nebo nebyly otestovány. To se týká například spouštění externím signálem a spouštění z enkodéru.

Hlavní funkcionalita, což je záznam HDR obrazu pomocí řízení expoziční doby nebo délky záblesku externího osvětlení s automatickým spouštěním, je ovšem kompletní.

Nad rámec zadání byla implementována možnost snímat barevný obraz, která se nabízela vzhledem k univerzálně navrženému kontroleru využitému pro HDR. Možnost snímat barevný obraz touto běžnou řádkovou černobílou kamerou je zajímavým a jistě užitečným rozšířením práce.

Při návrhu a výrobě kontroleru nevyvstaly žádné závažné problémy a byla použita hned první verze DPS.

Výsledný kontroler je schopen generovat pulzy s téměř neměřitelnou časovou nestabilitou a bylo by možné jej použít i s kamerami s vyšším maximálním line rate. Omezením je dlouhá prodleva odstartování pulzu, kterou by bylo možné zredukovat efektivnějším programováním.

Budoucím rozšířením této práce by mohlo být zkoumání lepších metod generování radiančních map a především lokálního mapování tonality, optimalizace rychlosti zpracování obrazu, možnost vytváření videozáznamu a implementace ostatních režimů spouštění.

# <span id="page-47-0"></span>**LITERATURA**

- [1] RIEMER, Klaus. Understanding the Fundamentals of Line Scan Cameras. Pharmamanufacturing.com [online]. 2017 [cit. 2021-11-12]. Dostupné z: [https://www.pharmamanufacturing.com/articles/2017/understanding-the](https://www.pharmamanufacturing.com/articles/2017/understanding-the-fundamentals-of-line-scan-cameras/)[fundamentals-of-line-scan-cameras/](https://www.pharmamanufacturing.com/articles/2017/understanding-the-fundamentals-of-line-scan-cameras/)
- [2] Basler Product Documentation [online]. [cit. 2021-11-13]. Dostupné z: <https://docs.baslerweb.com/>
- [3] Basler racer Series [online]. [cit. 2021-11-13]. Dostupné z: <https://www.baslerweb.com/en/products/cameras/line-scan-cameras/racer/>
- [4] Line scan cameras [online]. [cit. 2021-11-13]. Dostupné z: [https://www.stemmer](https://www.stemmer-imaging.com/en/products/category/line-scan-cameras/)[imaging.com/en/products/category/line-scan-cameras/](https://www.stemmer-imaging.com/en/products/category/line-scan-cameras/)
- [5] LIU, Jake. How color line scan camera technology has evolved. Visionsystems.com [online]. 2017 [cit. 2021-11-13]. Dostupné z: [https://www.vision](https://www.vision-systems.com/home/article/16737578/how-color-line-scan-camera-technology-has-evolved)[systems.com/home/article/16737578/how-color-line-scan-camera-technology-has](https://www.vision-systems.com/home/article/16737578/how-color-line-scan-camera-technology-has-evolved)[evolved](https://www.vision-systems.com/home/article/16737578/how-color-line-scan-camera-technology-has-evolved)
- [6] MANTIUK, Rafał, Karol MYSZKOWSKI a Hans SEIDEL. High Dynamic Range Imaging [online]. 2016 [cit. 2021-11-13]. Dostupné z: <https://www.cl.cam.ac.uk/~rkm38/pdfs/mantiuk15hdri.pdf>
- [7] Basler racer USER'S MANUAL FOR GigE VISION CAMERAS [online]. Basler, 2019 [cit. 2021-12-21]. Dostupné z: https://www.baslerweb.com/fp-1556548672/media/downloads/documents/users\_manuals/AW00118308000\_racer \_GigE\_User\_Manual.pdf
- [8] ATmega328PB Datasheet [online]. Microchip Technology, 2017 [cit. 2021-12- 21]. Dostupné z: <http://ww1.microchip.com/downloads/en/DeviceDoc/40001906A.pdf>
- [9] FT232R USB UART IC Datasheet [online]. Future Technology Devices International Limited, 2020 [cit. 2021-12-21]. Dostupné z: [https://ftdichip.com/wp-content/uploads/2020/08/DS\\_FT232R.pdf](https://ftdichip.com/wp-content/uploads/2020/08/DS_FT232R.pdf)
- [10] Transfer Multisort Elektronik [online]. Transfer Multisort Elektronik sp. z o.o, 2022 [cit. 2022-01-02]. Dostupné z:<https://www.tme.eu/cz/>
- [11] DEBEVEC, Paul E. a Jitendra MALIK. Recovering High Dynamic Range Radiance Maps from Photographs [online]. 1997 [cit. 2022-04-11]. Dostupné z: <http://www.pauldebevec.com/Research/HDR/debevec-siggraph97.pdf>
- [12] KUPKA, Petr. Snímání obrazu s vysokým dynamickým rozsahem [online]. 2017 [cit. 2022-04-13]. Dostupné z: [https://www.vut.cz/www\\_base/zav\\_prace\\_soubor\\_verejne.php?file\\_id=150330](https://www.vut.cz/www_base/zav_prace_soubor_verejne.php?file_id=150330)
- [13] VANČURA, Jan. Tone-mapping HDR obrazů [online]. 2010 [cit. 2022-04-13]. Dostupné z: [https://www.vut.cz/www\\_base/zav\\_prace\\_soubor\\_verejne.php?file\\_id=117511](https://www.vut.cz/www_base/zav_prace_soubor_verejne.php?file_id=117511)

- [15] Piranha4 Cameras [online]. Teledyne Dalsa, 2019 [cit. 2022-05-18]. Dostupné z: [https://www.stemmer-imaging.com/media/uploads/cameras/dalsa/83/83145-](https://www.stemmer-imaging.com/media/uploads/cameras/dalsa/83/83145-Teledyne-DALSA-Piranha-4-CL-Color-2k-4k-Manual.pdf) [Teledyne-DALSA-Piranha-4-CL-Color-2k-4k-Manual.pdf](https://www.stemmer-imaging.com/media/uploads/cameras/dalsa/83/83145-Teledyne-DALSA-Piranha-4-CL-Color-2k-4k-Manual.pdf)
- [16] Bayer filter [online]. 2022 [cit. 2022-05-18]. Dostupné z: [https://en.wikipedia.org/wiki/Bayer\\_filter](https://en.wikipedia.org/wiki/Bayer_filter)
- [17] Basler sprint USER'S MANUAL FOR COLOR CAMERAS [online]. Basler, 2015 [cit. 2022-05-18]. Dostupné z: [https://machinevisionstore.com/content/downloads/basler/SprintColorUsersManu](https://machinevisionstore.com/content/downloads/basler/SprintColorUsersManual.pdf) [al.pdf](https://machinevisionstore.com/content/downloads/basler/SprintColorUsersManual.pdf)
- [18] ELIIXA+ 16k/8k CXP Cmos Multi-Line Colour Camera [online]. Teledyne Dalsa, 2017 [cit. 2022-05-18]. Dostupné z: https://www.g4.com.tw/userfiles/files/Datasheet/teledyne\_dalsa\_industrial\_camer a\_line\_scan\_eliixa\_16k\_8k\_cxp\_color.pdf

# <span id="page-49-0"></span>**SEZNAM SYMBOLŮ A ZKRATEK**

### Zkratky:

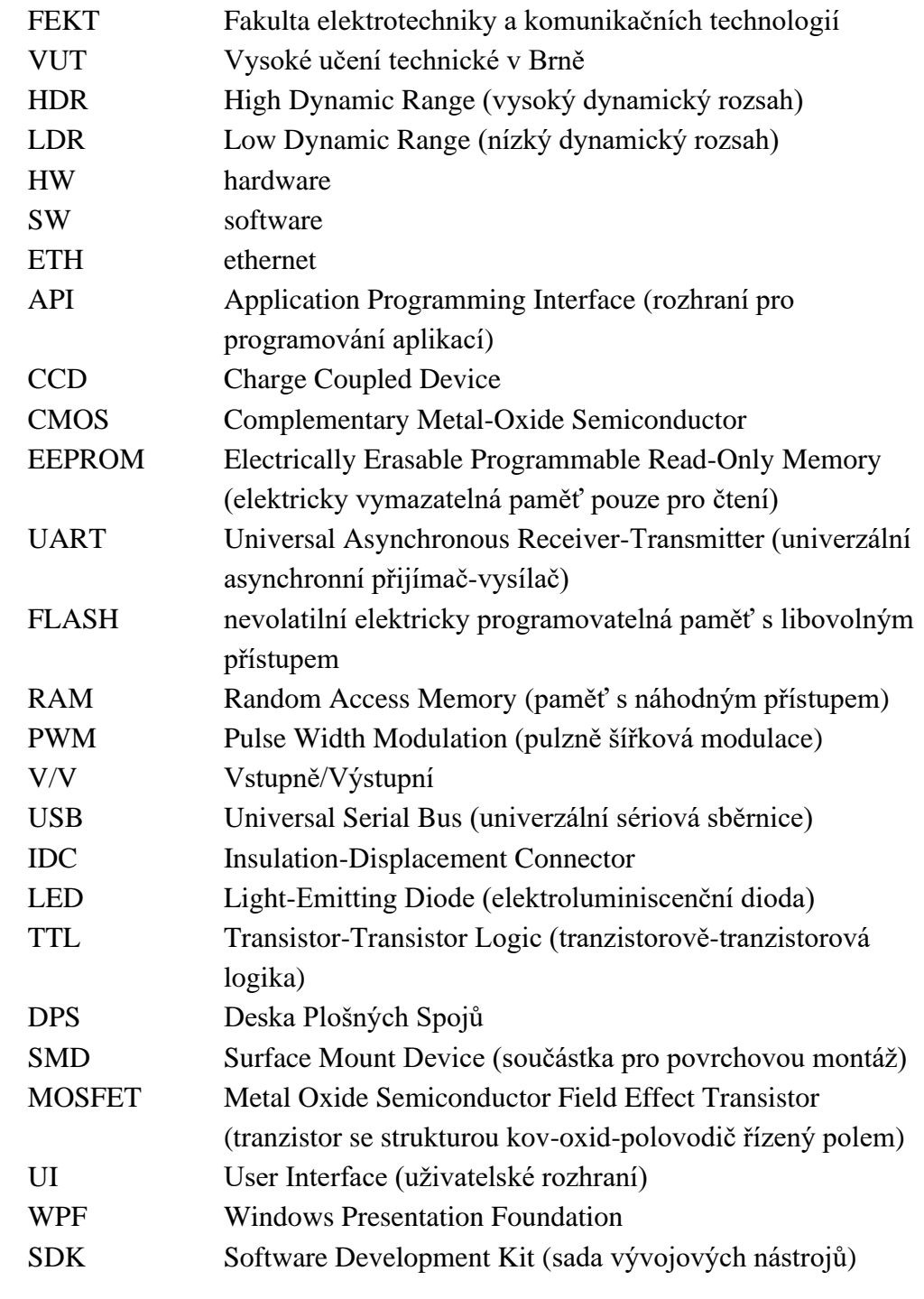

### Symboly:

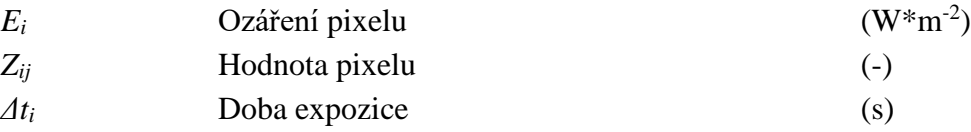

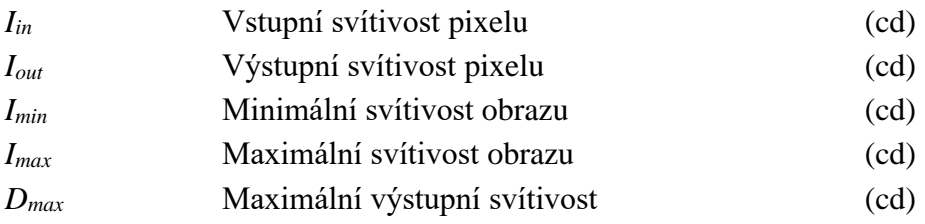

# <span id="page-51-0"></span>**SEZNAM PŘÍLOH**

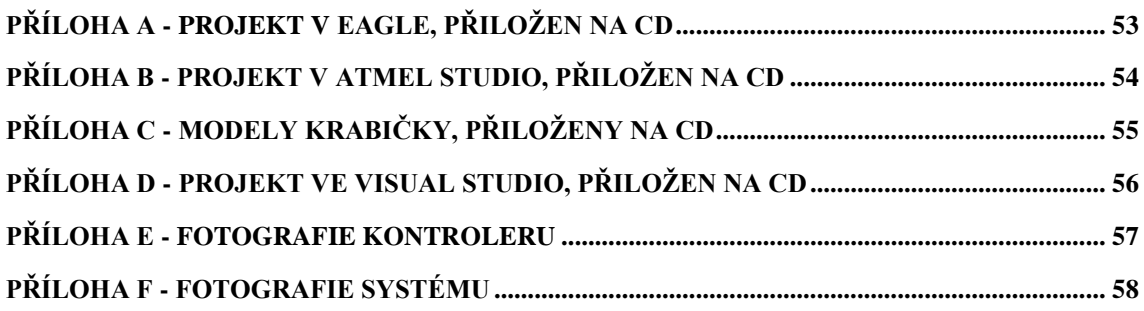

# <span id="page-52-0"></span>**Příloha A - Projekt v EAGLE, přiložen na CD**

# <span id="page-53-0"></span>**Příloha B - Projekt v ATMEL Studio, přiložen na CD**

# <span id="page-54-0"></span>**Příloha C - Modely krabičky, přiloženy na CD**

# <span id="page-55-0"></span>**Příloha D - Projekt ve Visual Studio, přiložen na CD**

# <span id="page-56-0"></span>**Příloha E - Fotografie kontroleru**

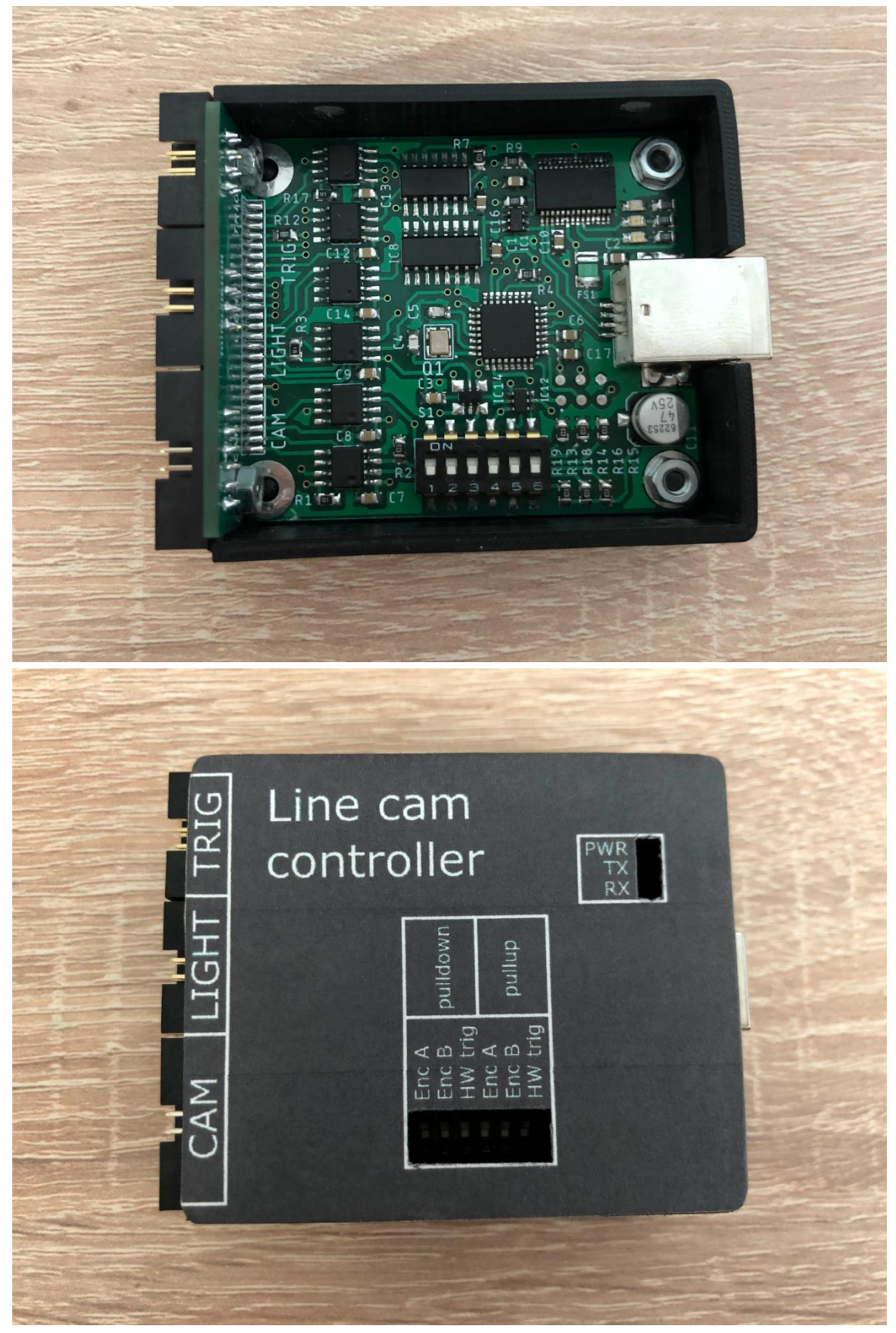

<span id="page-57-0"></span>**Příloha F - Fotografie systému**

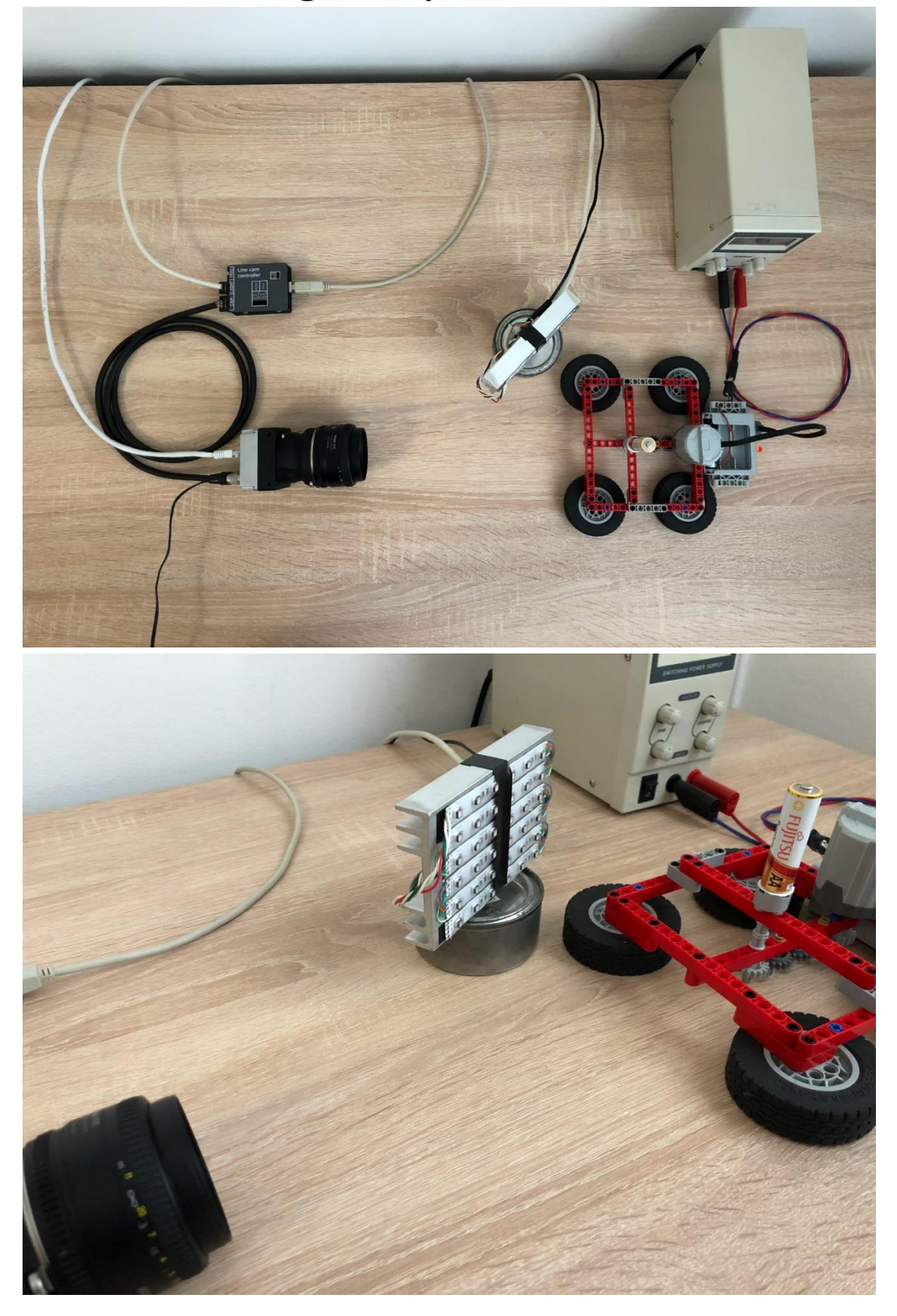